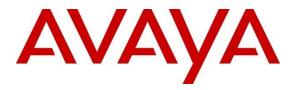

Avaya Solution & Interoperability Test Lab

## Application Notes for NICE Engage Platform R7.3 with Avaya Aura® Communication Manager R10.1 and Avaya Aura® Application Enablement Services R10.1 using DMCC Multiple Registration for Stereo Recording - Issue 1.0

#### Abstract

These Application Notes describe the configuration steps for the NICE Engage Platform to interoperate with Avaya Aura® Communication Manager R10.1, Avaya Aura® Session Manager R10.1, and Avaya Aura® Application Enablement Services R10.1 using DMCC Multiple Registration to record telephone calls.

Readers should pay attention to **Section 2**, in particular the scope of testing as outlined in **Section 2.1** as well as the observations noted in **Section 2.2**, to ensure that their own use cases are adequately covered by this scope and results.

Information in these Application Notes has been obtained through DevConnect compliance testing and additional technical discussions. Testing was conducted via the DevConnect Program at the Avaya Solution and Interoperability Test Lab.

## 1. Introduction

These Application Notes describe the configuration steps for the NICE Engage Platform R7.3 to interoperate with Avaya Aura® Communication Manager R10.1, Avaya Aura® Session Manager R10.1, and Avaya Aura® Application Enablement Services R10.1. NICE Engage Platform uses Avaya Aura® Communication Manager Multiple Registration feature via the Avaya Aura® Application Enablement Services (AES) Device, Media, and Call Control (DMCC) interface and the Telephony Services Application Programming Interface (TSAPI) to capture the audio and call details for call recording on various Communication Manager H.323, SIP and Digital endpoints, listed in **Section 4**.

Device Media Call Control (DMCC) allows software vendors to create soft phones, in memory on a recording server, and use them to monitor and record other phones. This is purely a software solution and does not require telephony boards or any wiring beyond a typical network infrastructure.

NICE Engage Platform provides the ability to record multi-channel interactions across the organization for regulatory compliance and to utilize these interactions for multiple business applications in order to extract insights and gain value. The platform tightly integrates with the telephony environment via CTI, APIs and SIP and stores the metadata in a single recording platform to ensure regulatory adherence and standardized workforce optimization processes across multiple channels. It provides comprehensive search tools and media retrieval, as well as a wide variety of Real-Time capabilities for PCI compliance and advanced applications.

The NICE Engage Platform uses the Multiple Registration method to record the calls, using the TSAPI connection to monitor the events necessary to start and stop the recordings. The application uses the AES DMCC service to register itself as a recording device at the target extension. When the target extension joins a call, the application automatically receives the call's aggregated RTP media streams via the recording device and records the call, in stereo.

# 2. General Test Approach and Test Results

The interoperability compliance testing evaluated the ability of the NICE Engage Platform to carry out call recording in a variety of scenarios using DMCC Multiple Registration. A range of Avaya endpoints were used in the compliance testing all of which are listed in **Section 4**.

DevConnect Compliance Testing is conducted jointly by Avaya and DevConnect members. The jointly defined test plan focuses on exercising APIs and/or standards-based interfaces pertinent to the interoperability of the tested products and their functionalities. DevConnect Compliance Testing is not intended to substitute full product performance or feature testing performed by DevConnect members, nor is it to be construed as an endorsement by Avaya of the suitability or completeness of a DevConnect member's solution.

Avaya recommends our customers implement Avaya solutions using appropriate security and encryption capabilities enabled by our products. The testing referenced in these DevConnect Application Notes included the enablement of supported encryption capabilities in the Avaya

products. Readers should consult the appropriate Avaya product documentation for further information regarding security and encryption capabilities supported by those Avaya products.

Support for these security and encryption capabilities in any non-Avaya solution component is the responsibility of each individual vendor. Readers should consult the appropriate vendor-supplied product documentation for more information regarding those products.

For the testing associated with these Application Notes, the interface between Avaya systems and NICE Engage Platform did not include use of any specific encryption features as requested by NICE.

## 2.1. Interoperability Compliance Testing

The interoperability compliance test included both feature functionality and serviceability testing. The feature functionality testing focused on placing and recording calls in different call scenarios with good quality audio recordings and accurate call records. The tests included:

- **Inbound/Outbound calls** Test call recording for inbound and outbound calls to the Communication Manager to and from PSTN callers.
- Hold/Transferred/Conference calls Test call recording for calls transferred to and in conference with PSTN callers.
- **Feature calls** Test call recording for calls that are parked or picked up using Call Park, Call Pickup, Bridged Appearance and Service Observing.
- Calls to Elite Agents Test call recording for calls to Communication Manager agents logged into Avaya Agent for Desktop.
- **Serviceability testing** The behavior of NICE Engage Platform under different simulated failure conditions.

## 2.2. Test Results

Most functionality and serviceability test cases were completed successfully. The following observations were noted.

- Observing a station/user/extension that is not monitored from a station/user/extension that is monitored can cause no CTI events on the observer. Recordings will appear in NICE Business Analyser (NBA), according to pre-configured Total Recording Solution (TRS) insertion time out (default 5h). During testing, NICE decreased time out to get stored recordings.
- An issue was observed with calling from a SIP phone with a Bridged Appearance call button configured. There were no call start events from TSAPI to allow the call to be logged. This only happens with Bridged Appearance from a SIP phone, if a Bridged Appearance was configured on a H.323 phone the events were sent and the call was recorded. Since the call was recorded, a workaround is to have TRS applied similar to above. Avaya are aware of the issue, and this has been raised previously.

## 2.3. Support

Technical support can be obtained for NICE Engage Platform from the website https://www.nice.com/contact-us

| PG; Reviewed:  | Solution & Interoperability Test Lab Application Notes |   |
|----------------|--------------------------------------------------------|---|
| SPOC 4/13/2023 | ©2023 Avaya Inc. All Rights Reserved.                  | Ν |

# 3. Reference Configuration

The configuration in **Figure 1** was used to compliance test NICE Engage Platform with the Avaya solution using DMCC Multiple Registration to record calls. The NICE Application Server is set up for DMCC Multiple Registration and connects to AES.

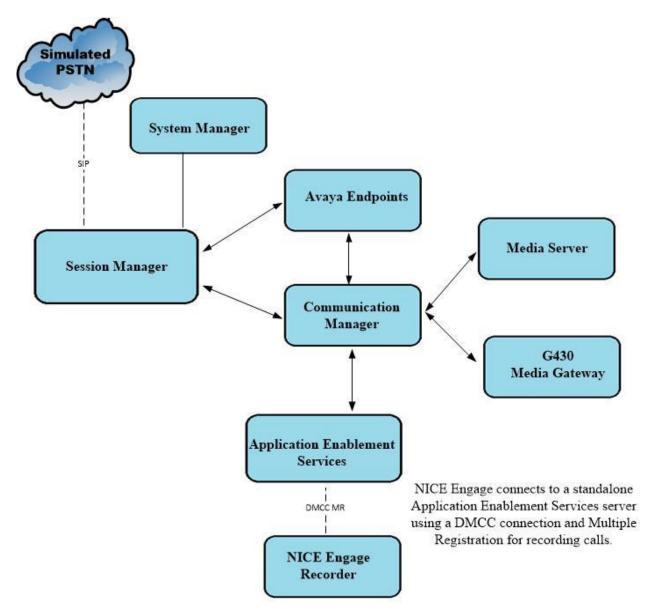

#### Figure 1: Connection of NICE Engage Platform R7.3 with Avaya Aura® Communication Manager R10.1, Avaya Aura® Session Manager R10.1 and Avaya Aura® Application Enablement Services R10.1

## 4. Equipment and Software Validated

The following equipment and software were used for the sample configuration provided:

| Avaya Equipment / Software                                                                                                    | Release / Version                                                                                                    |
|----------------------------------------------------------------------------------------------------|----------------------------------------------------------------------------------------------------|
| Avaya Aura® System Manager                                                                                                    | System Manager 10.1.0.2<br>Build No. – 10.1.0.0.537353<br>Software Update Revision No:<br>10.1.0.2.0715160<br>Service Pack 2 |
| Avaya Aura® Session Manager                                                                                                    | Session Manager R10.1<br>Build No. – 10.1.0.2.1010219                                                                        |
| Avaya Aura® Communication Manager                                                                                                    | R10.1.0.2.0 – SP2<br>R020x.01.0.974.0<br>Update ID 01.0.974.0-27607                                                          |
| Avaya Aura® Application Enablement Services                                                                                                    | 10.1.0<br>Build 10.1.0.2.0.12-0                                                                                              |
| Avaya Aura® Media Server                                                                                                    | 10.1.0.101                                                                                                    |
| Avaya G430 Media Gateway                                                                                                    | 42.7.0 /2                                                                                                    |
| Avaya 9404 Digital Phones                                                                                                    | 17.0                                                                                                    |
| Avaya J100 Series Phones (SIP)                                                                                                    | 7.1.2.0.14                                                                                                    |
| Avaya J100 Series Phones (H.323)                                                                                                    | 7.0.14.0.7                                                                                                    |
| Avaya Agent for Desktop (SIP)                                                                                                    | 2.0.6.23.3005                                                                                                    |
| Avaya Workplace (SIP)                                                                                                    | 3.26.0.64                                                                                                    |
| Avaya Session Border Controller for Enterprise (to facilitate simulated PSTN)                                                                                                    | 10.1.0                                                                                                    |
| NICE Equipment / Software                                                                                                    | Release / Version                                                                                                    |
| <ul> <li>NICE Engage Platform <ul> <li>NICE Engage Application Server</li> <li>NICE Advanced Interactions Recording Server</li> <li>NICE Engage NDM Server</li> </ul> </li> </ul> | 7.3                                                                                                    |

All Equipment is running on virtual servers on VMware.

## 5. Configure Avaya Aura® Communication Manager

The information provided in this section describes the configuration of Communication Manager relevant to this solution. For all other provisioning information such as initial installation and configuration, please refer to the product documentation in **Section 10**.

The configuration illustrated in this section was performed using Communication Manager System Administration Terminal (SAT).

## 5.1. Verify System Features

Use the **display system-parameters customer-options** command to verify that Communication Manager has permissions for features illustrated in these Application Notes. On **Page 4**, ensure that **Computer Telephony Adjunct Links?** is set to **y** as shown below.

```
4 of 12
display system-parameters customer-options
                                                              Page
                                OPTIONAL FEATURES
    Abbreviated Dialing Enhanced List? y
                                                 Audible Message Waiting? y
                                                  Authorization Codes? y
        Access Security Gateway (ASG)? y
        Analog Trunk Incoming Call ID? y
                                                                CAS Branch? n
 A/D Grp/Sys List Dialing Start at 01? y
                                                                  CAS Main? n
Answer Supervision by Call Classifier? y
                                                         Change COR by FAC? n
                                 ARS? y Computer Telephony Adjunct Links? y
                ARS/AAR Partitioning? y Cvg Of Calls Redirected Off-net? y
          ARS/AAR Dialing without FAC? y
                                                         DCS (Basic)? y
         ASAI Link Core Capabilities? y
ASAI Link Plus Capabilities? y
          ASAI Link Core Capabilities? y
                                                        DCS Call Coverage? y
                                                        DCS with Rerouting? y
      Async. Transfer Mode (ATM) PNC? n
 Async. Transfer Mode (ATM) Trunking? n Digital Loss Plan Modification? y
             ATM WAN Spare Processor? n DS1 MSP? y
ATMS? y DS1 Echo Cancellation? y
                  Attendant Vectoring? y
        (NOTE: You must logoff & login to effect the permission changes.)
```

# **5.2. Note procr IP Address for Avaya Aura® Application Enablement Services Connectivity**

Display the Communication Manager (procr) IP address by using the command **display nodenames ip** and note the IP address for the **procr** and the AES.

| display node-na | Page        | 1 of          | 2 |  |  |
|-----------------|-------------|---------------|---|--|--|
|                 |             | IP NODE NAMES |   |  |  |
| Name            | IP Address  |               |   |  |  |
| SM100           | 10.10.40.12 |               |   |  |  |
| aespri101x      | 10.10.40.16 |               |   |  |  |
| default         | 0.0.0.0     |               |   |  |  |
| g450            | 10.10.40.15 |               |   |  |  |
| procr           | 10.10.40.13 |               |   |  |  |

PG; Reviewed: SPOC 4/13/2023 Solution & Interoperability Test Lab Application Notes ©2023 Avaya Inc. All Rights Reserved. 6 of 62 NICE73AES101MR

# 5.3. Configure Transport Link for Avaya Aura® Application Enablement Services Connectivity

To administer the transport link to AES, use the **change ip-services** command. On **Page 1** add an entry with the following values:

- Service Type: Should be set to AESVCS.
- Enabled: Set to y.
- Local Node: Set to the node name assigned for the procr in Section 0.
- Local Port: Retain the default value of 8765.

| IP SERVICESServiceEnabledLocalLocalRemoteTypeNodePortNodeAESVCSyprocr8765 | Remote<br>Port | e |  |
|---------------------------------------------------------------------------|----------------|---|--|

Go to **Page 4** of the **ip-services** form and enter the following values:

- AE Services Server: Name obtained from the AES server, in this case aespri101x.
- **Password:** Enter a password to be administered on AES.
- Enabled: Set to y.

**Note:** The password entered for **Password** field must match the password on AES in **Section 6.2**. The **AE Services Server** should match the administered name for the AES server; this is created as part of the AES installation and can be obtained from the AES server by typing **uname – n** at the Linux command prompt.

| change ip-serv |                       | Services Adminis | stration | Page 4 of | 4 |
|----------------|-----------------------|------------------|----------|-----------|---|
| Server ID      | AE Services<br>Server | Password         | Enabled  | Status    |   |
| 1:<br>2:<br>3: | aespri101x            | *****            | У        | in use    |   |

## 5.4. Configure CTI Link for TSAPI Service

Add a CTI link using the **add cti-link n** command. Enter an available extension number in the **Extension** field. Enter **ADJ-IP** in the **Type** field, and a descriptive name in the **Name** field. Default values may be used in the remaining fields.

```
      add cti-link 1
      Page 1 of 3

      CTI Link: 1
      CTI LINK

      Extension: 1990
      Variable

      Type: ADJ-IP
      COR: 1

      Name: aespri101x
      COR: 1
```

#### 5.5. Configure H.323 Stations for Multiple Registration

All endpoints that are to be monitored by NICE will need to have **IP Softphone** set to y. IP Softphone must be enabled for Multiple Registration to work. Type **change station x** where x is the extension number of the station to be monitored also note this extension number for configuration required during the NICE Recorder setup in **Section 7.1**. Note the **Security Code** and ensure that **IP SoftPhone** is set to **y**.

| change station 1001                           | Page                                 | 1 of    | 6 |
|-----------------------------------------------|--------------------------------------|---------|---|
| Extension: 1001                               | Lock Messages? n                     | BCC:    | 0 |
| Type: 9608                                    | Security Code: 1234                  | TN:     | 1 |
| Port: S00101                                  | Coverage Path 1:                     | COR:    | 1 |
| Name: Extension                               | Coverage Path 2:                     | COS:    | 1 |
|                                               | Hunt-to Station:                     |         |   |
| STATION OPTIONS                               |                                      |         |   |
|                                               | Time of Day Lock Table:              |         |   |
| Loss Group:                                   | 19 Personalized Ringing Pattern:     | 1       |   |
|                                               | Message Lamp Ext:                    | 1001    |   |
| Speakerphone:                                 | 2-way Mute Button Enabled?           | У       |   |
| Display Language:<br>Survivable GK Node Name: | english                              |         |   |
| Survivable COR:                               | internal Media Complex Ext:          |         |   |
| Survivable Trunk Dest?                        | y IP SoftPhone?                      | У       |   |
|                                               | IP Video Softphone?                  | n       |   |
|                                               | Short/Prefixed Registration Allowed: | default |   |
|                                               | IP Video Softphone?                  | n       |   |
|                                               | Short/Prefixed Registration Allowed: |         |   |

#### 5.6. Configure SIP Stations for Multiple Registration

Each Avaya SIP endpoint or station that needs to be monitored for call recording will need to have "Type of 3PCC Enabled" set to "Avaya" and "Softphone" set to "Yes". Changes to SIP phones on Communication Manager must be carried out from System Manager. Access the System Manager using a Web Browser by entering http://<FQDN >/network-login, where <FQDN> is the fully qualified domain name of System Manager or the IP address of System Manager can be used as an alternative to the FQDN. Log in using appropriate credentials.

**Note:** The following shows changes a SIP extension and assumes that the SIP extension has been programmed correctly and is fully functioning.

| System Manager × +                                                                                                    | V -                                                                                                    | - 0 |
|----------------------------------------------------------------------------------------------------|----------------------------------------------------------------------------------------------------|-----|
| > C A Not secure   https://10.10.40.10/network-login/                                                                                                    | ピ ☆                                                                                                    |     |
|                                                                                                    |                                                                                                    |     |
|                                                                                                    |                                                                                                    |     |
|                                                                                                    |                                                                                                    |     |
| Recommended access to System Manager is via FQDN.                                                                                                    |                                                                                                    |     |
| Go to central login for Single Sign-On                                                                                                    | User ID:                                                                                                    |     |
| If IP address access is your only option, then note that authentication will fail<br>in the following cases:                                                                                               | Password:                                                                                                    |     |
| First time login with "admin" account     Expired/Reset passwords                                                                                                    | Log On Cancel                                                                                                    |     |
| Use the "Change Password" hyperlink on this page to change the password<br>manually, and then login.                                                                                                    | Change Password                                                                                                   |     |
| Also note that single sign-on between servers in the same security domain is<br>not supported when accessing via IP address.                                                                               |                                                                                                    |     |
|                                                                                                    | Supported Browsers: Firefox (minimum version 93.0), Chrome (minimum version 91.0) or Edge (minimum version 93.0). |     |
| This system is restricted solely to authorized users for legitimate business<br>purposes only. The actual or attempted unauthorized access, use, or<br>modification of this system is strictly prohibited. |                                                                                                    |     |
| Unauthorized users are subject to company disciplinary procedures and or<br>criminal and civil penalties under state, federal, or other applicable domestic<br>and foreign laws.                           |                                                                                                    |     |

From the home page, click on Users  $\rightarrow$  User Management  $\rightarrow$  Manage Users, as shown below.

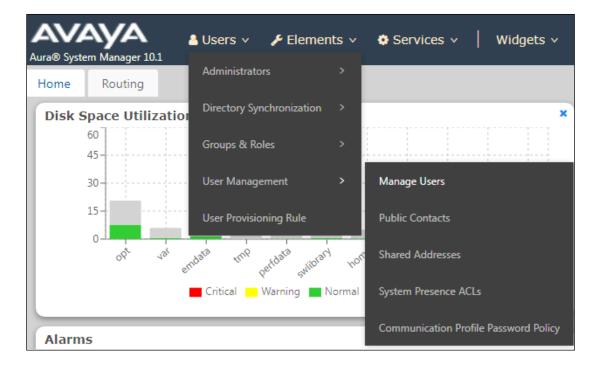

| Management ^ Home     | 命 / Users | 8 / Manage Users |             |                       |                                  |              |
|-----------------------|-----------|------------------|-------------|-----------------------|----------------------------------|--------------|
| Manage Users          | earch     |                  | Q           |                       |                                  |              |
| Public Contacts       | ⊚ View    |                  | 為 Duplicate | More Actions V        |                                  | Options      |
| Shared Addresses      |           | First Name 🖨 🛛   | Surname 🛊 🛛 | Display Name 🖨 🛛      | Login Name 🖨 🖓                   | SIP Handle 🛛 |
| System Presence ACLs  |           | Agent One        | Workspaces  | Agent One Workspaces  | 3101@greaneyp.sil6.ava<br>ya.com | 3101         |
| Communication Profile |           | Ascom            | DECT_3181   | DECT_3181, Ascom      | 3181@greaneyp.sil6.ava<br>ya.com | 3181         |
|                       |           | Ascom            | DECT_3182   | DECT_3182, Ascom      | 3182@greaneyp.sil6.ava<br>ya.com | 3182         |
|                       |           | admin            | admin       | Default Administrator | admin                            |              |
|                       |           | J179             | H323        | H323, J179            | 3001@greaneyp.sil6.ava<br>ya.com |              |
|                       |           | Vantage01        | K175        | K175, Vantage01       | 3115@greaneyp.sil6.ava<br>ya.com | 3115         |
|                       |           | Paul             | Greaney     | Paul Greaney          | paul@greaneyp.sil6.avay<br>a.com |              |
| <                     |           | AAfD             | SIP         | SIP, AAfD             | 3111@greaneyp.sil6.ava<br>va.com | 3111         |

Click on Manager Users in the left window. Select the station to be edited and click on Edit.

Click on the **CM Endpoint Profile** tab in the left window. Click on **Endpoint Editor** to make changes to the SIP station.

| e☆ / Users ႙ / Manage L    | Jsers         |                          |                     |                     |           | Hel      |
|----------------------------|---------------|--------------------------|---------------------|---------------------|-----------|----------|
| lser Profile   Edit        | 3101@g        | reaneyp.sil6.avaya.co    | m                   | 🗈 Commit & Continue | 🖻 Commit  | ⊗ Cancel |
| Identity Communica         | ation Profile | Membership Conta         | cts                 |                     |           |          |
| Communication Profile Pass | word          |                          |                     |                     |           |          |
| PROFILE SET : Primary      | ~             | * System :               | cm101x ~            | * Profile Type :    | Endpoint  | Editor   |
| Communication Address      |               | Use Existing Endpoints : |                     | * Extension :       | 3101      | <b></b>  |
| PROFILES                   |               |                          |                     |                     |           |          |
| Session Manager Profile    |               | Template :               | Start typing Q      | * Set Type :        | 9641SIPCC |          |
| Avaya Breeze® Profile      |               | Security Code:           | Enter Security Code | Port:               | S000003   | Q        |
| CM Endpoint Profile        |               | Voice Mail Number :      | 6667                | Preferred Handle :  | Select    |          |
|                            |               |                          | 0007                |                     | Select    | ~        |
|                            |               | Calculate Route Pattern: |                     | Sip Trunk :         | aar       |          |
|                            |               |                          |                     |                     |           |          |

In the **General Options** tab ensure that **Type of 3PCC Enabled** is set to **Avaya** as is shown below. Click on **Done**, at the bottom of the screen, once this is set, (not shown).

| System                     | cm101x               |               | Extension                                         | 3101                  |
|----------------------------|----------------------|---------------|---------------------------------------------------|-----------------------|
| Template                   | Select               | ~             | Set Type                                          | 9641SIPCC             |
| Port                       | S000003              |               | Security Code                                     |                       |
| Name                       | Agent One Worksp     | aces          |                                                   |                       |
|                            |                      |               |                                                   |                       |
| General Options (G) * Fo   | eature Options (F)   | Site Data (S) | Abbreviated Call Dialing (A)                      | Enhanced Call Fwd (E) |
| Button Assignment (B)      | Profile Settings (P) | Group Member  | r <b>ship</b> (M)                                 |                       |
| * Class of Restriction (CO | <b>R)</b> 1          |               | * Class Of Service (COS)                          | 1                     |
| * Emergency Location Ext   | 3101                 |               | * Message Lamp Ext.                               | 3101                  |
| * Tenant Number            | 1                    |               |                                                   |                       |
| * SIP Trunk                | Q aar                |               | Type of 3PCC Enabled                              | Avaya 🗸               |
| Coverage Path 1            |                      |               | Coverage Path 2                                   |                       |
| Lock Message               |                      |               | Localized Display Name                            | Agent One Workspaces  |
| Multibyte Language         | Not Applicable       | $\checkmark$  | Enable Reachability for<br>Station Domain Control | system 🗸              |
| SIP URI                    |                      |               |                                                   |                       |
| ⊢ Primary Session Manag    | jer                  |               |                                                   |                       |
| IPv4:                      | 10.10.40.12          |               | IPv6:                                             |                       |

Click on the **Feature Options** tab and ensure that **IP Softphone** is ticked as shown. Click on **Done** at the bottom of the screen once this is set.

| General Options (G) *                    | Feature Options (F)  | Site Data (S) Abbreviated Call Dialin                                                                                                    | g (A) Enhanced Call Fwd (E) |
|------------------------------------------|----------------------|----------------------------------------------------------------------------------------------------|-----------------------------|
| Button Assignment (B)                    | Profile Settings (P) | Group Membership (M)                                                                                                    |                             |
| Active Station Ringing                   | single 🗸             | Auto Answer                                                                                                    | none 🗸                      |
| MWI Served User Type                     | None 🗸               | Coverage After<br>Forwarding                                                                                                    | system 💙                    |
| Per Station CPN - Send<br>Calling Number | None 💙               | Display Language                                                                                                    | english 🗸                   |
| IP Phone Group ID                        |                      | Hunt-to Station                                                                                                    |                             |
| Remote Soft Phone<br>Emergency Calls     | as-on-local 💙        | Loss Group                                                                                                    | 19                          |
| LWC Reception                            | spe 🗸                | Survivable COR                                                                                                    | internal 🗸                  |
| AUDIX Name                               | None 🗸               | Time of Day Lock Table                                                                                                    | None 🗸                      |
| Short/Prefixed<br>Registration Allowed   | default 🗸            |                                                                                                    |                             |
| Voice Mail Number                        | 6667                 | Music Source                                                                                                    |                             |
| Bridging Tone for This<br>Extension      | no 🗸                 |                                                                                                    |                             |
| Features                                 |                      |                                                                                                    |                             |
| Always Use                               |                      | Idle Appearance Providence Providence Pro | reference                   |
| IP Audio Hairping                        | ning                 | IP SoftPhone                                                                                                    |                             |
| Bridged Call Aler                        | ting                 | LWC Activation                                                                                                    |                             |
| Bridged Idle Line                        | Preference           | CDR Privacy                                                                                                    |                             |
| Coverage Messag                          | ge Retrieval         | Precedence Call W                                                                                                    | aiting                      |

The buttons were set as shown below but these are not critical to the overall operation of the call recording. Click on **Done** at the bottom of the screen (not shown).

Click on **Commit** to save the changes.

| User Pro   | file   Edit   310                       | 1@greaneyp.sil6.avay | 🖻 Commit & Continue       | Commit  Cancel   |            |
|------------|-----------------------------------------|----------------------|---------------------------|------------------|------------|
| Identity   | Communication F                         | Profile Membership   | Contacts                  |                  |            |
|            | tion Profile Password<br>ET : Primary ~ | * Sys                | stem: cm101x              | Profile Type     | Endpoint v |
| Communic   | ation Address                           | Use Existing Endpo   | oints:                    | * Extension      | 3101 🖵 💆   |
| PROFILES   |                                         |                      |                           |                  |            |
| Session Ma | anager Profile                          |                      | plate: Start typing       | Q * Set Type     | 9641SIPCC  |
| Avaya Bree | eze® Profile                            | Security C           | Code: Enter Security Code | Port             | S000003 Q  |
| CM Endpo   | int Profile                             | Voice Mail Num       | mber: 6667                | Preferred Handle | Select ~   |
|            |                                         | Calculate Route Pat  | ttern:                    | Sip Trunk        | aar        |

## 6. Configure Avaya Aura® Application Enablement Services

This section provides the procedures for configuring Application Enablement Services. The procedures fall into the following areas:

- Verify Licensing
- Create Switch Connection
- Administer TSAPI Link
- Identify Tlinks
- Configure Networking Ports
- Create CTI User
- Configure Security
- Restart AE Server

#### 6.1. Verify Licensing

To access the AES Management Console, enter **https://<ip-addr>** as the URL in an Internet browser, where <ip-addr> is the IP address of AES. At the login screen displayed, log in with the appropriate credentials and then select the **Login** button.

| AVAYA | Application Enablement Services<br>Management Console |      |
|-------|-------------------------------------------------------|------|
|       |                                                       | Help |
|       | Please login here:<br>Username<br>Continue            |      |
|       | Copyright © 2009-2022 Avaya Inc. All Rights Reserved. |      |

The Application Enablement Services Management Console appears displaying the **Welcome to OAM** screen (not shown). Select **AE Services** and verify that the TSAPI and DMCC Services are licensed by ensuring that **TSAPI Service** and **DMCC Service** are in the list of **Services** and that the **License Mode** is showing **NORMAL MODE**. If not, contact an Avaya support representative to acquire the appropriate license.

| VLAN                           | AE Services                                                                       |                                                                       |         |              |        |
|--------------------------------|-----------------------------------------------------------------------------------|-----------------------------------------------------------------------|---------|--------------|--------|
| DLG                            |                                                                                   |                                                                       |         |              |        |
| ▶ DMCC                         | IMPORTANT: AE Services must be restart<br>Changes to the Security Database do not | ed for administrative changes to fully take eff<br>require a restart. | ect.    |              |        |
| SMS<br>TSAPI                   | Service                                                                           | Status                                                                | State   | License Mode | Cause* |
|                                | ASAI Link Manager                                                                 | N/A                                                                   | Running | N/A          | N/A    |
| TWS                            | CVLAN Service                                                                     | OFFLINE                                                               | Running | N/A          | N/A    |
| mmunication Manager<br>terface | DLG Service                                                                       | OFFLINE                                                               | Running | N/A          | N/A    |
| gh Availability                | DMCC Service                                                                      | ONLINE                                                                | Running | NORMAL MODE  | N/A    |
|                                | TSAPI Service                                                                     | ONLINE                                                                | Running | NORMAL MODE  | N/A    |
| ensing                         | Transport Layer Service                                                           | N/A                                                                   | Running | N/A          | N/A    |
| ntenance                       | AE Services HA                                                                    | Not Configured                                                        | N/A     | N/A          | N/A    |
| etworking                      | For status on actual services, please use Stat                                    | us and Control                                                        |         |              |        |
| curity                         |                                                                                   |                                                                       |         |              |        |
| atus                           | * For more detail, please mouse over the Cau                                      | ise, you'll see the tooltip, or go to help page.                      |         |              |        |
| er Management                  | License Information<br>You are licensed to run Application Enablement             | (CTI) release 8 x                                                     |         |              |        |
|                                |                                                                                   |                                                                       |         |              |        |
| tilities                       |                                                                                   |                                                                       |         |              |        |

The TSAPI and DMCC licenses are user licenses issued by the Web License Manager to which the Application Enablement Services server is pointed to. From the left window open **Licensing** and click on **WebLM Server Access** as shown below.

| Licensing                                                                         |                                                                                                    |
|-----------------------------------------------------------------------------------|----------------------------------------------------------------------------------------------------|
| <ul> <li>AE Services</li> <li>Communication Manager</li> <li>Interface</li> </ul> | Licensing                                                                                                    |
| High Availability                                                                 | If you are setting up and maintaining the WebLM, you need to use the following:                                       |
| ▼ Licensing                                                                       | WebLM Server Address                                                                                                  |
| WebLM Server Address                                                              | If you are importing, setting up and maintaining the license, you need to use the following:<br>• WebLM Server Access |
| WebLM Server Access                                                               |                                                                                                    |
| Reserved Licenses                                                                 | If you want to administer TSAPI Reserved Licenses or DMCC Reserved Licenses, you need to use the following:           |
| Maintenance                                                                       | Reserved Licenses                                                                                                    |
| Networking                                                                        | NOTE: Please disable your pop-up blocker if you are having difficulty with opening this page                          |
| > Security                                                                        |                                                                                                    |
| ▶ Status                                                                          |                                                                                                    |
| ▶ User Management                                                                 |                                                                                                    |
| Utilities                                                                         |                                                                                                    |
| ▶ Help                                                                            |                                                                                                    |

The following screen shows the available licenses for **TSAPI** and **DMCC** users.

| <ul> <li>Application_Enablement</li> </ul> | License File Host IDs:                                    |                       |                   |  |  |
|--------------------------------------------|-----------------------------------------------------------|-----------------------|-------------------|--|--|
| View license capacity                      |                                                           |                       |                   |  |  |
| View peak usage                            | Licensed Features                                         | the second free bases |                   |  |  |
| ASBCE                                      |                                                           |                       |                   |  |  |
| Session_Border_Controller_E_AE             | 10 Items 🔮 Show All 🗸                                     |                       |                   |  |  |
| AVAYA_OCEANA                               | Feature (License Keyword)                                 | Expiration data       | Licensed capacity |  |  |
| ▶Avaya_Oceana                              | Unified CC API Desktop Edition                            | expiration date       | cicensed capacity |  |  |
| CCTR                                       | VALUE_AES_AEC_UNIFIED_CC_DESKTOP                          | permanent             | 44                |  |  |
| ▶ ContactCenter                            | CVLAN ASAI<br>VALUE_AES_CVLAN_ASAI                        | permanent             | 44                |  |  |
| CE                                         | Device Media and Call Control                             | permanent             | 44                |  |  |
| COLLABORATION_ENVIRONMENT                  | VALUE_AES_DMCC_DMC                                        | permanent             |                   |  |  |
| COLLABORATION_DESIGNER                     | AES ADVANCED SMALL SWITCH<br>VALUE_AES_AEC_SMALL_ADVANCED | permanent             | 4                 |  |  |
| <ul> <li>Collaboration_Designer</li> </ul> | DLG                                                       | permanent             | 44                |  |  |
| COLLABORATIVE_BROWSING_SNAP-IN             | VALUE_AES_DLG                                             |                       |                   |  |  |
| Collaborative_Browsing_Snap_In             | TSAPI Simultaneous Users<br>VALUE_AES_TSAPI_USERS         | permanent             | 44                |  |  |
| COMMUNICATION_MANAGER                      | AES ADVANCED LARGE SWITCH                                 | permanent             | 4                 |  |  |
| ▶ Call_Center                              | VALUE_AES_AEC_LARGE_ADVANCED                              |                       |                   |  |  |
| Communication Manager                      | CVLAN Proprietary Links<br>VALUE AES PROPRIETARY LINKS    | permanent             | 44                |  |  |

#### 6.2. Create Switch Connection

Typically, the connection between the AES and Communication Manager is set up as part of the initial installation and would not usually be outlined in these Application Notes. Due to the nature of this particular setup with two connections from Communication Manager to two separate AES's the switch connection will be displayed on this section. From the AES Management Console navigate to **Communication Manager Interface**  $\rightarrow$  **Switch Connections**, the connection to Communication Manager should be present as shown below but if one is not present one can be added by clicking on **Add Connection**.

| AVAYA                                                                      | Application Enablement Services<br>Management Console |                  |                        | 5     |               | Number of prior f<br>HostName/IP: ae<br>Server Offer Type<br>SW Version: 10.1 | p 9 17:54:25 2022 from 192.168.40.240<br>failed login attempts: 0<br>sprilo1X/10.10.40.16<br>a: VIRTUAL_APPLIANCE_ON_VMWARE<br>L.0.1.0.7-0<br>Time: Tue Sep 20 15:52:43 IST 2022 |
|----------------------------------------------------------------------------|-------------------------------------------------------|------------------|------------------------|-------|---------------|-------------------------------------------------------------------------------|----------------------------------------------------------------------------------------------------|
| Communication Manager Interface                                            | e   Switch Connection                                 | s                |                        |       |               |                                                                               | Home   Help   Logout                                                                                                    |
| AE Services     Communication Manager     Interface     Switch Connections | Switch Connectio                                      |                  | nnection               |       |               |                                                                               |                                                                                                    |
| Dial Plan                                                                  | Connectio                                             | n Name           | Processor Ethernet     |       | Msg Peri      | od Numb                                                                       | per of Active Connections                                                                                                    |
| High Availability                                                          | ● cm101x                                              | Yes              |                        |       | 30            | 1                                                                             |                                                                                                    |
| ▶ Licensing                                                                | Edit Connection                                       | Edit PE/CLAN IPs | Edit Signaling Details | Delet | te Connection | Survivability Hierarchy                                                       |                                                                                                    |
| ▶ Maintenance                                                              |                                                       | ·                |                        |       |               |                                                                               | 2                                                                                                    |
| Networking                                                                 |                                                       |                  |                        |       |               |                                                                               |                                                                                                    |

In the resulting screen, enter the **Switch Password**; the Switch Password must be the same as that entered into Communication Manager AE Services Administration screen via the **change ip-services** command, described in **Section** Error! Reference source not found.. A connection from the NICE server to the AES could not be made with **Secure H323 Connection** ticked and so this was left unticked, as shown below. Click **Apply** to save changes.

| Communication Manager Interface   Switch Connections |                                           |       |                  |  |  |
|------------------------------------------------------|-------------------------------------------|-------|------------------|--|--|
|                                                      |                                           |       |                  |  |  |
| AE Services                                          |                                           |       |                  |  |  |
| Communication Manager<br>Interface                   | Connection Details - cm101x               |       |                  |  |  |
| Switch Connections                                   | Switch Password                           | ••••• | ]                |  |  |
| ▶ Dial Plan                                          | Confirm Switch Password                   | ••••• | ]                |  |  |
| High Availability                                    | Msg Period                                | 30    | Minutes (1 - 72) |  |  |
| ▶ Licensing                                          | Provide AE Services certificate to switch |       |                  |  |  |
| ▶ Maintenance                                        | Secure H323 Connection                    |       |                  |  |  |
| <ul> <li>Networking</li> </ul>                       | Processor Ethernet                        |       |                  |  |  |
|                                                      | Enable TLS Certificate Validation         |       |                  |  |  |
| Security                                             | Apply Cancel                              |       |                  |  |  |
| ▶ Status                                             |                                           |       |                  |  |  |
| Vser Management                                      |                                           |       |                  |  |  |

From the **Switch Connections** screen, select the radio button for the recently added switch connection and select the **Edit PE/CLAN IPs** button (not shown), see screen at the bottom of the previous page. In the resulting screen, enter the IP address of the procr as shown in **Section 0** that will be used for the AES connection and select the **Add/Edit Name or IP** button.

| Communication Manager Interface   Switch Connections Home   Help   Logout |                                     |        |  |  |  |
|---------------------------------------------------------------------------|-------------------------------------|--------|--|--|--|
|                                                                           |                                     |        |  |  |  |
| AE Services                                                               |                                     |        |  |  |  |
| Communication Manager<br>Interface                                        | Edit Processor Ethernet IP - cm101x |        |  |  |  |
| Switch Connections                                                        | 10.10.40.13 Add/Edit Name or IP     |        |  |  |  |
| Dial Plan                                                                 | Name or IP Address                  | Status |  |  |  |
| High Availability                                                         | 10.10.40.13                         | In Use |  |  |  |
| ▶ Licensing                                                               | Back                                |        |  |  |  |
| ▶ Maintenance                                                             |                                     |        |  |  |  |

| AVAYA                                                                      | Application Enab<br>Manageme |                                      |                  | Welcome: User cust<br>Last login: Fri Sep 9 17:54:25 2022 from 192.168.40.240<br>Number of prior failed login attempts: 0<br>HostName/IP: aespri101x/10.10.40.16<br>Server Offer Type: VIRTUAL_APPLIANCE_ON_VMWARE<br>SW Version: 10.1.0.10.7-0<br>Server Date and Time: Tue Sep 20 15:52:43 IST 2022<br>HA Status: Not Configured |
|----------------------------------------------------------------------------|------------------------------|--------------------------------------|------------------|----------------------------------------------------------------------------------------------------|
| Communication Manager Interfac                                             | ce   Switch Connections      |                                      |                  | Home   Help   Logout                                                                                                    |
| AE Services     Communication Manager     Interface     Switch Connections | Switch Connections           | dd Connection                        |                  |                                                                                                    |
| Dial Plan                                                                  | Connection Name              | Processor Ethernet                   | Msg Period       | Number of Active Connections                                                                                                    |
| High Availability                                                          | • cm101x                     | Yes                                  | 30               | 1                                                                                                    |
| <ul> <li>Licensing</li> <li>Maintenance</li> <li>Networking</li> </ul>     | Edit Connection Edit PE/CLA  | N IPs Edit Signaling Details Details | elete Connection | Survivability Hierarchy                                                                                                    |

Clicking on **Edit Signaling Details** below brings up the H.323 Gatekeeper page.

The IP address of Communication Manager is set for the **H.323 Gatekeeper**, as shown below.

| Communication Manager Interface   Switch Connections |                                |  |  |  |
|------------------------------------------------------|--------------------------------|--|--|--|
|                                                      |                                |  |  |  |
| ▶ AE Services                                        |                                |  |  |  |
| Communication Manager Switch Connections             |                                |  |  |  |
| Switch Connections                                   | Edit H.323 Gatekeeper - cm101x |  |  |  |
| ▶ Dial Plan                                          | Add Name or IP                 |  |  |  |
| High Availability                                    | Name or IP Address             |  |  |  |
| ▶ Licensing                                          | 10.10.40.13                    |  |  |  |
| Maintenance                                          | Delete IP                      |  |  |  |
| ▶ Networking                                         |                                |  |  |  |

#### 6.3. Administer TSAPI link

From the Application Enablement Services Management Console, select AE Services  $\rightarrow$  TSAPI  $\rightarrow$  TSAPI Links. Select Add Link button as shown in the screen below.

| AE Services   TSAPI   TSAPI Links    |                                |
|--------------------------------------|--------------------------------|
|                                      |                                |
| ▼ AE Services                        |                                |
| ▶ CVLAN                              | TSAPI Links                    |
| ▶ DLG                                | Link Switch Connection         |
| ▶ DMCC                               | Add Link Edit Link Delete Link |
| ▶ SMS                                |                                |
| ▼ TSAPI                              |                                |
| TSAPI Links                          |                                |
| <ul> <li>TSAPI Properties</li> </ul> |                                |

On the Add TSAPI Links screen (or the Edit TSAPI Links screen to edit a previously configured TSAPI Link as shown below), enter the following values:

- Link: Use the drop-down list to select an unused link number.
- Switch Connection: Choose the switch connection cm101x, which has already been configured in Section 6.2 from the drop-down list.
- Switch CTI Link Number: Corresponding CTI link number configured in Section 5.4 which is 1.
- **ASAI Link Version: 12** was used for compliance testing but the latest version available can be chosen).
- Security: This can be left at the default value of **both**. An unencrypted TSAPI link was used.

Once completed, select Apply Changes.

| AE Services   TSAPI   TSAPI Links                                         |                                                          |
|---------------------------------------------------------------------------|----------------------------------------------------------|
|                                                                           |                                                          |
| AE Services     CVLAN                                                     | Edit TSAPI Links                                         |
| ▶ DLG                                                                     | Link 1                                                   |
| ▶ DMCC                                                                    | Switch Connection cm101x V<br>Switch CTI Link Number 1 V |
| ▶ SMS                                                                     | ASAI Link Version 12 V                                   |
| <ul><li>TSAPI</li><li>TSAPI Links</li></ul>                               | Security Both ~                                          |
| <ul> <li>TSAPI Properties</li> </ul>                                      | Apply Changes Cancel Changes Advanced Settings           |
| <ul> <li>TWS</li> <li>Communication Manager</li> <li>Interface</li> </ul> |                                                          |

Another screen appears for confirmation of the changes made. Choose **Apply**.

| Apply Changes to Link                                                                                                    |
|----------------------------------------------------------------------------------------------------|
| Warning! Are you sure you want to apply the changes?<br>These changes can only take effect when the TSAPI server restarts. |
| Please use the Maintenance -> Service Controller page to restart the TSAPI server.                                         |
| Apply Cancel                                                                                                    |

When the TSAPI Link is completed, it should resemble the screen below.

| TSAPI Links                    |                   |                   |                   |          |
|--------------------------------|-------------------|-------------------|-------------------|----------|
| Link                           | Switch Connection | Switch CTI Link # | ASAI Link Version | Security |
| <b>O</b> 1                     | cm101x            | 1                 | 12                | Both     |
| Add Link Edit Link Delete Link |                   |                   |                   |          |

#### 6.4. Identify Tlinks

Navigate to **Security**  $\rightarrow$  **Security Database**  $\rightarrow$  **Tlinks**. Verify the value of the **Tlink Name**. This will be needed to configure NICE Inform Recorder in **Section 7.1**. The Tlink for the unencrypted TSAPI link was used.

| Security   Security Database   Tlink | S                                |
|--------------------------------------|----------------------------------|
| AE Services Communication Manager    | Tlinks                           |
| Interface                            |                                  |
| High Availability                    | Tlink Name                       |
| ▶ Licensing                          | AVAYA#CM101X#CSTA#AESPRI101X     |
| ▶ Maintenance                        | O AVAYA#CM101X#CSTA-S#AESPRI101X |
| ▶ Networking                         | Delete Tlink                     |
| Security                             |                                  |
| Account Management                   |                                  |
| ▶ Audit                              |                                  |
| Certificate Management               |                                  |
| Enterprise Directory                 |                                  |
| ▶ Host AA                            |                                  |
| ▶ PAM                                |                                  |
| Security Database                    |                                  |
| <ul> <li>Control</li> </ul>          |                                  |
| 🗄 CTI Users                          |                                  |
| <ul> <li>Devices</li> </ul>          |                                  |
| <ul> <li>Device Groups</li> </ul>    |                                  |
| <ul> <li>Tlinks</li> </ul>           |                                  |
| <ul> <li>Tlink Groups</li> </ul>     |                                  |
| <ul> <li>Worktops</li> </ul>         |                                  |

#### 6.5. Configure Networking Ports

To ensure that TSAPI ports are enabled, navigate to **Networking**  $\rightarrow$  **Ports**. Ensure that the TSAPI ports are set to **Enabled** as shown below. Ensure that the **DMCC Server Ports** are also **Enabled** and take note of the **Unencrypted Port 4721** which will be used later in **Section 7.1**.

| letworking  Ports                  |                   |                         |       |                  |
|------------------------------------|-------------------|-------------------------|-------|------------------|
|                                    |                   |                         |       |                  |
| AE Services                        |                   |                         |       |                  |
| Communication Manager<br>Interface | Ports             |                         |       |                  |
| High Availability                  | CVLAN Ports       |                         |       | Enabled Disabled |
| Licensing                          |                   | Unencrypted TCP Port    | 9999  | •                |
| Maintenance                        |                   | Encrypted TCP Port      | 9998  | •                |
| r Networking                       | DLG Port          | TCP Port                | 5678  |                  |
| AE Service IP (Local IP)           | TSAPI Ports       |                         |       | Enabled Disabled |
| Network Configure                  | TSAPI PORS        | TSAPI Service Port      | 450   |                  |
| Ports                              |                   | Local TLINK Ports       | 450   |                  |
| TCP/TLS Settings                   |                   | TCP Port Min            | 1024  |                  |
| Security                           |                   | TCP Port Max            | 1039  |                  |
| Status                             |                   | Unencrypted TLINK Ports |       |                  |
|                                    |                   | TCP Port Min            | 1050  |                  |
| User Management                    |                   | TCP Port Max            | 1065  |                  |
| Utilities                          |                   | Encrypted TLINK Ports   |       |                  |
| Help                               |                   | TCP Port Min            | 1066  |                  |
|                                    |                   | TCP Port Max            | 1081  |                  |
|                                    | DMCC Server Ports |                         |       | Enabled Disabled |
|                                    |                   | Unencrypted Port        | 4721  | •                |
|                                    |                   | Encrypted Port          | 4722  | •                |
|                                    |                   | TR/87 Port              | 4723  | •                |
|                                    | H.323 Ports       |                         |       |                  |
|                                    |                   | TCP Port Min            | 20000 |                  |
|                                    |                   | TCP Port Max            | 29999 |                  |
|                                    |                   | Local UDP Port Min      | 20000 |                  |
|                                    |                   | Local UDP Port Max      | 29999 |                  |
|                                    |                   |                         |       | Enabled Disabled |
|                                    |                   | Server Media            |       | •                |

#### 6.6. Create CTI User

A User ID and password needs to be configured for the NICE Engage Platform to communicate with the Application Enablement Services server. Navigate to the User Management  $\rightarrow$  User Admin screen then choose the Add User option.

| User Management   User Admin             |                                                                                    |
|------------------------------------------|------------------------------------------------------------------------------------|
| AE Services                              |                                                                                    |
| Communication Manager                    | User Admin                                                                         |
| High Availability                        | User Admin provides you with the following options for managing AE Services users: |
| ▶ Licensing                              | Add User                                                                           |
| ▶ Maintenance                            | Change User Password     List All Users                                            |
| ▶ Networking                             | Modify Default User     Search Users                                               |
| ▶ Security                               |                                                                                    |
| ▶ Status                                 |                                                                                    |
| 🕶 User Management                        |                                                                                    |
| Service Admin                            |                                                                                    |
| ▼ User Admin                             |                                                                                    |
| <ul> <li>Add User</li> </ul>             |                                                                                    |
| <ul> <li>Change User Password</li> </ul> |                                                                                    |
| <ul> <li>List All Users</li> </ul>       |                                                                                    |
| <ul> <li>Modify Default Users</li> </ul> |                                                                                    |
| <ul> <li>Search Users</li> </ul>         |                                                                                    |
| ▶ Utilities                              |                                                                                    |
| ▶ Help                                   |                                                                                    |

In the **Add User** screen shown below, enter the following values:

- User Id This will be used by the NICE Engage Platform setup in Section 7.1.
- Common Name and Surname Descriptive names need to be entered.
- User Password and Confirm Password This will be used with NICE Engage Platform setup in Section 7.1.
- **CT User -** Select **Yes** from the drop-down menu.

| High Availability                                             | * User Id         | nice1  |
|---------------------------------------------------------------|-------------------|--------|
| ▶ Licensing                                                   | * Common Name     | nice1  |
| ▶ Maintenance                                                 | * Surname         | nice1  |
| ▶ Networking                                                  | User Password     | •••••  |
| ► Security                                                    | Confirm Password  | •••••  |
| ▶ Status                                                      | Admin Note        |        |
|                                                               | Avaya Role        | None 🗸 |
| ▼User Management                                              | Business Category |        |
| Service Admin                                                 | Car License       |        |
| ▼User Admin                                                   | CM Home           |        |
| <ul> <li>Add User</li> </ul>                                  | Css Home          |        |
| <ul> <li>Change User Password</li> </ul>                      | CT User           | Yes 🗸  |
| <ul><li>List All Users</li><li>Modify Default Users</li></ul> | Department Number |        |
| <ul> <li>Search Users</li> </ul>                              | Display Name      |        |
| ► Utilities                                                   | Employee Number   |        |
| ▶ Help                                                        | Employee Type     |        |
|                                                               | Enterprise Handle |        |

Scroll down and click on Apply Changes (not shown).

#### 6.7. Configure Security

The CTI user permissions and the database security are set under Security Database.

#### 6.7.1. Configure Database Control

The security database can be set differently depending on the requirements of the customer in question. For compliance testing, the DevConnect lab was setup as shown below, however this may be changed by opening **Control** and ticking the boxes shown.

**Note:** Since the CTI user was given unrestricted access, as per **Section 6.7.2**, these values set here do not impact the overall setup.

| AE Services                     |                                                                |
|---------------------------------|----------------------------------------------------------------|
| Communication Manager Interface | SDB Control for DMCC, TSAPI, JTAPI and Telephony Web Services  |
| High Availability               | Enable SDB for DMCC Service                                    |
| ▶ Licensing                     | Enable SDB for TSAPI Service, JTAPI and Telephony Web Services |
| ▶ Maintenance                   | Apply Changes                                                  |
| ▶ Networking                    |                                                                |
| ▼ Security                      |                                                                |
| Account Management              |                                                                |
| ▶ Audit                         |                                                                |
| Certificate Management          |                                                                |
| Enterprise Directory            |                                                                |
| ▶ Host AA                       |                                                                |
| ▶ PAM                           |                                                                |
| Security Database               |                                                                |
| Control     CTI Users           |                                                                |

**Note:** The AES Security Database (SDB) provides the ability to control a user's access privileges. The SDB stores information about Computer Telephony (CT) users and the devices they control. The DMCC service, the TSAPI service, and Telephony Web Services use this information for permission checking. Please look to **Section** Error! Reference source not found. for more information on this.

#### 6.7.2. Associate Devices with CTI User

Navigate to Security  $\rightarrow$  Security Database  $\rightarrow$  CTI Users  $\rightarrow$  List All Users. Select the CTI user added in Section 6.6 and click on Edit Users.

| <ul> <li>AE Services</li> <li>Communication Manager</li> <li>Interface</li> </ul> | CTI Users     |             |              |           |
|-----------------------------------------------------------------------------------|---------------|-------------|--------------|-----------|
| High Availability                                                                 | User ID       | Common Name | Worktop Name | Device ID |
| ▶ Licensing                                                                       | nice1         | nice1       | NONE         | NONE      |
| Maintenance                                                                       |               |             |              |           |
| ▶ Networking                                                                      | O paul1       | paul1       | NONE         | NONE      |
| ▼ Security                                                                        | O paul2       | paul2       | NONE         | NONE      |
| Account Management                                                                | O sytel       | Sytel       | NONE         | NONE      |
| Audit                                                                             | Edit List All |             |              | I         |
| Certificate Management                                                            |               |             |              |           |
| Enterprise Directory                                                              |               |             |              |           |
| Host AA                                                                           |               |             |              |           |
| ▶ PAM                                                                             |               |             |              |           |
| Security Database                                                                 |               |             |              |           |
| <ul> <li>Control</li> </ul>                                                       |               |             |              |           |
| CTI Users                                                                         |               |             |              |           |
| <ul> <li>List All Users</li> </ul>                                                |               |             |              |           |
| <ul> <li>Search Users</li> </ul>                                                  |               |             |              |           |

In the main window ensure that **Unrestricted Access** is ticked. Once this is done click on **Apply Changes**.

| Edit CTI User                |                                                |                   |
|------------------------------|------------------------------------------------|-------------------|
| User Profile:                | User ID                                        | nice1             |
|                              | Common Name                                    | nice1             |
|                              | Worktop Name                                   | NONE 🗸            |
|                              | Unrestricted Access                            | <                 |
| Call and Device Control:     | Call Origination/Termination and Device Status | None $\checkmark$ |
| Call and Device Monitoring:  | Device Monitoring                              | None 🗸            |
|                              | Calls On A Device Monitoring                   | None $\checkmark$ |
|                              | Call Monitoring                                |                   |
| Routing Control:             | Allow Routing on Listed Devices                | None 🗸            |
| Apply Changes Cancel Changes |                                                |                   |

#### 6.8. Restart AE Server

Once everything is configured correctly, it is best practice to restart AE Server (if possible), this will ensure that the new connections are brought up correctly. Click on the **Restart AE Server** button at the bottom of the screen.

| Maintenance   Service Controller |                          |                    |                          |               |                    |
|----------------------------------|--------------------------|--------------------|--------------------------|---------------|--------------------|
| ► AE Services                    |                          |                    |                          |               |                    |
| Communication Manager Interface  | Service Controll         | er                 |                          |               |                    |
| High Availability                | Service                  | e Con              | troller Status           |               |                    |
| ▶ Licensing                      | 🗌 ASAI Link Ma           | nager Run          | ning                     |               |                    |
| ✓ Maintenance                    | DMCC Servic              | e Run              | ning                     |               |                    |
| Date Time/NTP Server             | CVLAN Servic DLG Service | e Runi<br>Runi     | -                        |               |                    |
| Security Database                |                          | ver Service Run    | -                        |               |                    |
| Service Controller               | TSAPI Servic             |                    |                          |               |                    |
| Server Data                      | For status on actual     | services, please i | use <b>Status and Co</b> | atrol         |                    |
| ▶ Networking                     |                          | services, piease ( |                          | <u></u>       |                    |
| ▹ Security                       | Start Stop R             | estart Service     | Restart AE Server        | Restart Linux | Restart Web Server |
| ▶ Status                         |                          |                    |                          |               |                    |

A message confirming the restart will appear, click on **Restart** to proceed.

| Maintenance   Service Controller                                                                                                    |                                                                                                    |
|----------------------------------------------------------------------------------------------------|----------------------------------------------------------------------------------------------------|
| <ul> <li>AE Services</li> <li>Communication Manager</li> <li>Interface</li> <li>High Availability</li> <li>Licensing</li> <li>Maintenance</li> </ul> | Restart AE Server<br>Warning! Are you sure you want to restart?<br>Restarting will cause all existing connections to be dropped and associations lost.<br>Restart Cancel |
| Date Time/NTP Server  Security Database  Service Controller                                                                                          |                                                                                                    |
| <ul> <li>Server Data</li> </ul>                                                                                                    |                                                                                                    |

# 7. Configure NICE Engage Platform

The installation of NICE Engage Platform is usually carried out by an engineer from NICE and is outside the scope of these Application Notes. For information on the installation of the NICE Engage Platform, contact NICE as per the information provided in **Section 2.3**.

The following sections will outline the process involved in connecting the NICE Engage Platform to the Avaya Solution.

All configuration of the NICE Engage Platform for connection with the AES is performed using a web browser connecting to the NICE Engage Application Server. Open a web browser as shown navigate to http://<NICEEngageApplicationServerIP>/Nice as shown below and enter the proper credentials and click on Login.

| ← → G http://niceappwin2012/NiceApplications/Desktop/XbapApplications/NiceDesk | outbap 🔎 – 🕈 🏈 niceappwin2012 🛛 🗙 👘                   |
|--------------------------------------------------------------------------------|-------------------------------------------------------|
|                                                                                |                                                       |
|                                                                                |                                                       |
| Welcome                                                                        |                                                       |
| to NICE Eng                                                                    | ge Solutions                                          |
|                                                                                |                                                       |
|                                                                                |                                                       |
|                                                                                |                                                       |
|                                                                                |                                                       |
| Userr                                                                          |                                                       |
| Pass                                                                           | show password                                         |
|                                                                                | Forgot your password?                                 |
|                                                                                |                                                       |
|                                                                                |                                                       |
|                                                                                |                                                       |
|                                                                                |                                                       |
| Сору                                                                           | ht © 2004-2014 NICE Systems Ltd. All rights reserved. |
|                                                                                |                                                       |

Once logged in, expand the **Administration** dropdown menu and click on **System Administrator** as highlighted.

Before any changes can be made, switch to **Technician Mode** by clicking into **Settings** at the top of the screen as shown below.

| Hello NICE, Superuser Help   Sett | ings   Logout   | System Administrator |
|-----------------------------------|-----------------|----------------------|
| Tools 🗸 Administrat               | Change Password |                      |
|                                   | Technician Mode |                      |
|                                   |                 |                      |
|                                   |                 | s e                  |
|                                   |                 |                      |
|                                   |                 |                      |

#### 7.1. New CTI Connection

Navigate to Master Site  $\rightarrow$  CTI Integration in the left window then right-click on CTI Integration and select New CTI Connection as shown below.

| NICE®                                    |                  |                   |            |              | Hello NICE, S | uperuser Help | Settings   | Logout |
|------------------------------------------|------------------|-------------------|------------|--------------|---------------|---------------|------------|--------|
| My Universe Business Analyzer            | Reporter Monito  | r Insight Manager | ClearSight | PBO Requests | Tools         | Admi          | nistration |        |
|                                          |                  |                   |            |              |               |               |            |        |
|                                          |                  |                   |            |              |               |               |            |        |
| Actions 🔻                                | M                |                   |            |              |               |               |            |        |
| ⊡ 🎹 Organization                         | Sumn             | ary Resource      | es 🔪 Diagr | am           |               |               |            |        |
| 🕀 🎁 Active Directory                     |                  |                   |            |              |               |               |            |        |
| 🕀 🞝 Agent Center                         |                  |                   |            |              |               |               |            |        |
| E Customer Center                        |                  |                   |            |              |               |               |            |        |
| Distributed Cache                        |                  |                   |            |              |               |               |            |        |
| ⊕ 🕵 Import/Export<br>⊕ 🖙 License Manager |                  |                   |            |              |               |               |            |        |
| ⊕                                        |                  |                   |            |              |               |               |            |        |
| And the storage                          |                  |                   |            |              |               |               |            |        |
| Applications                             |                  |                   |            |              |               |               |            |        |
| 🕀 🙀 Content Analysis                     |                  |                   |            |              |               |               |            |        |
|                                          | v CTI Connection | _                 |            |              |               |               |            |        |
| -]↔[ Conned                              | V CTI Connection |                   |            |              |               |               |            |        |
| CTI Interfaces                           | =                |                   |            |              |               |               |            |        |
| Drivers                                  |                  |                   |            |              |               |               |            |        |
| Key Managers 👘 Media Provider C          | Cont             |                   |            |              |               |               |            |        |
| E Povider C                              | John             |                   |            |              |               |               |            |        |
| Database Servers                         |                  |                   |            |              |               |               |            |        |

The **New CTI Connection Wizard** is opened, and this will go through the 16 steps required to set up the connection to the AES for DMCC Multiple Registration type of call recording. Click on **Next** to continue.

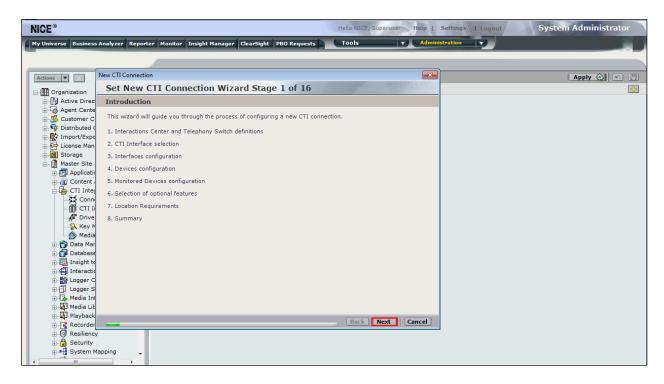

The value for **Regular Interactions Center** (**IC**) is a value that was already created during the installation of the NICE Engage platform. This value is therefore pre-chosen for the CTI connection being created below.

The **Telephony Switch** must be selected, and this will be **Avaya CM**. Enter a suitable name for this **Switch Name**. Click on **Next** to continue.

| New CTI Connection                        |                                       |
|-------------------------------------------|---------------------------------------|
| Set New CTI Connection Wiza               | rd Stage 2 of 16                      |
| Interactions Center Switch                |                                       |
|                                           |                                       |
| Attach CTI to Interactions Center Server: |                                       |
| Regular Interactions Center:              | IC                                    |
| O Interactions Center Cluster:            | · · · · · · · · · · · · · · · · · · · |
| O Use existing Telephony Switch:          |                                       |
| Optime new Telephony Switch:              |                                       |
| Switch Type:                              | Avaya CM 🗸                            |
| Switch Name:                              | DevConnectCM                          |
|                                           | Advanced >>                           |
|                                           |                                       |
|                                           |                                       |
|                                           |                                       |
|                                           |                                       |
|                                           |                                       |
|                                           |                                       |
|                                           |                                       |
|                                           | Back Next Cancel                      |

Select **AES TSAPI** for **Avaya CM CTI Interface**, ensure that **Active Recording** is ticked and select the **DMCC** (**Advanced Interaction Recorder**) from the dropdown menu. Click on **Next** to continue.

| New CTI Connection       |                                                                                               |  |  |  |  |
|--------------------------|-----------------------------------------------------------------------------------------------|--|--|--|--|
| Set New CTI Connec       | Set New CTI Connection Wizard Stage 3 of 16                                                   |  |  |  |  |
| Interface Type           |                                                                                               |  |  |  |  |
| CTI Interface Type       |                                                                                               |  |  |  |  |
| Avaya CM CTI Interface:  | AES TSAPI                                                                                     |  |  |  |  |
|                          | Avaya Communication Manager<br>Avaya Application Enablement Services (AES) / Avaya CT - TSAPI |  |  |  |  |
| VoIP Mapping:            | AES SMS *                                                                                     |  |  |  |  |
| Additional VoIP Mapping: | Generic SIP Mapper *                                                                          |  |  |  |  |
| Active Recording:        | DMCC (Advanced Interaction Recorder)                                                          |  |  |  |  |
| Active Necoluting.       | Avaya Communication Manager<br>Device Media and Call Control                                  |  |  |  |  |
|                          |                                                                                               |  |  |  |  |
|                          |                                                                                               |  |  |  |  |
|                          |                                                                                               |  |  |  |  |
|                          | Back Next Cancel                                                                              |  |  |  |  |

Each of the values below must be filled in. Double-click on each **Parameter** to enter a value for that parameter.

| New CTI Connection                   |                    |
|--------------------------------------|--------------------|
| Set New CTI Connection Wi            | zard Stage 4 of 16 |
| Interface Parameters                 |                    |
| CTI Interface Details                |                    |
| Interface Connection Details         |                    |
| Mandatory fields are marked in bold  |                    |
| Parameter                            | Value              |
| ServerName                           |                    |
| LoginID<br>Password                  |                    |
| UseWarmStandBy                       | No                 |
| Description: Server connection name. |                    |
| Additional Interface Parameters      | S                  |
|                                      |                    |
|                                      |                    |
|                                      |                    |
|                                      |                    |
|                                      |                    |
|                                      |                    |
|                                      |                    |
|                                      | Back Next Cancel   |

Double-click on ServerName and enter the TSAPI Tlink Value from Section 6.4.

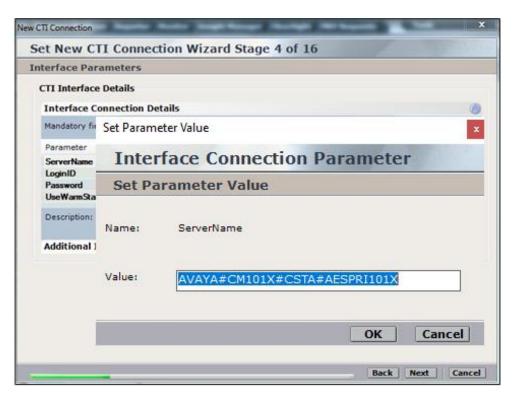

Double-click on **LoginID** and enter the username that was created in **Section 6.6**. Click on **OK**.

| New CTI Connection      |                | 8                        |
|-------------------------|----------------|--------------------------|
| Set New C               | TI Connectio   | on Wizard Stage 4 of 16  |
| Interface Par           | ameters        |                          |
| CTI Interface           | Details        |                          |
| Interface C             | onnection Deta | ils                      |
| Mandatory fie           | Set Paramete   | r Value                  |
| Parameter<br>ServerName | Interfa        | ace Connection Parameter |
| LoginID<br>Password     | Set Para       | meter Value              |
| UseWarmStar             |                |                          |
| Description:            | Name:          | PrimaryAESUserName       |
| Additional 1            |                | <b>S</b>                 |
|                         | Value:         | nice1                    |
|                         |                |                          |
|                         |                | OK Cancel                |
|                         |                |                          |
|                         |                | Back Next Cancel         |

Double-click on password and enter the value for the password that was created in Section 6.6.

| New | CTI Connection          |        |               |                          |      | 8      |
|-----|-------------------------|--------|---------------|--------------------------|------|--------|
| S   | et New C                | LI C   | onnectio      | n Wizard Stage 4 of 16   |      |        |
| In  | iterface Par            | ame    | ters          |                          |      |        |
| ۲   | CTI Interface           | e Deta | nils          |                          |      |        |
|     | Interface C             |        |               | -                        |      |        |
|     | Mandatory fie           | lds ar | Set Parameter | Value 🛛 🖸                |      |        |
|     | Parameter               |        |               | ace Connection Parameter |      |        |
|     | ServerName<br>LoginID   |        | Set Para      | ameter Value             |      |        |
|     | Password<br>UseWarmStar | ndBy   | Name:         | Password                 |      |        |
|     | Description:            | User   | Value:        | *****                    |      |        |
|     | Additional I            | nterf  |               |                          |      | 8      |
|     |                         |        |               | OK Cancel                |      |        |
|     |                         |        |               |                          |      |        |
|     |                         |        |               |                          |      |        |
|     |                         |        |               |                          |      |        |
|     |                         |        |               |                          |      |        |
|     |                         |        |               |                          |      |        |
| _   |                         |        |               | Back                     | Next | Cancel |

Click on **Next** once these values are all filled in.

| General Interface       | (nfo          |                                   |       |   |
|-------------------------|---------------|-----------------------------------|-------|---|
|                         |               |                                   |       |   |
|                         |               |                                   |       |   |
| Interface Connection    | Details       |                                   |       | 8 |
| Display Read Only In    | formation Mar | ndatory fields are marked in bold | X Add |   |
| Parameter               |               | Value                             |       |   |
| ServerName              |               | AVAYA#CM101X#CSTA#AESPRI101X      |       |   |
| LoginID                 |               | nice1                             |       |   |
| Password                |               |                                   |       |   |
| UseWarmStandBy          |               | No                                |       |   |
| Description: Server con | nection name. |                                   |       |   |
| Additional Interface    | Parameters    |                                   |       | 8 |
|                         |               |                                   |       |   |

The values below must be filled in by double-clicking on each **Parameter**.

| v CTI Connection                                                    |                         |     |
|---------------------------------------------------------------------|-------------------------|-----|
| Set New CTI Connection                                              | on Wizard Stage 8 of 16 |     |
| Active Recording                                                    |                         |     |
| Active Recording Interface D                                        | etails                  |     |
| Interface Connection Detai                                          | ils                     | 0   |
| Mandatory fields are marked in                                      | bold                    |     |
| Parameter                                                           | Value                   |     |
| PrimaryAESServerAddress<br>PrimaryAESDMCCPort<br>PrimaryAESUserName |                         |     |
| PrimaryAESPassword                                                  |                         |     |
| Description:<br>Additional Interface Param                          | eters                   |     |
| Media Provider Controllers - L                                      |                         | e e |
|                                                                     |                         |     |
|                                                                     |                         |     |
|                                                                     |                         |     |
|                                                                     |                         |     |
|                                                                     |                         |     |
|                                                                     |                         |     |

Enter the **Value** for the **AESServerAddress**, note this is the IP address of the AES server. Click on **OK**.

| New CTI Connection                   | X                              |
|--------------------------------------|--------------------------------|
| Set New CTI C                        | onnection Wizard Stage 8 of 16 |
| Active Recording                     |                                |
| Active Recording 1                   | Interface Details              |
| Interface Conne                      | ction Details 🛞                |
| Mandatory fields a                   | Set Parameter Value            |
| Parameter                            | Interface Connection Parameter |
| PrimaryAESServer/<br>PrimaryAESDMCCF | Set Parameter Value            |
| PrimaryAESUserNa<br>PrimaryAESPasswo | Name: PrimaryAESServerAddress  |
| Description: AES                     |                                |
| Description All                      | Value: 10.10.40.16             |
| Additional Inter                     |                                |
| Media Provider Co                    | OK Cancel                      |
|                                      |                                |
|                                      |                                |
|                                      |                                |
|                                      |                                |
| -                                    | Back Next Cancel               |

Enter the **Value** for the **PrimaryAESDMCCPort**, note this will be the same port that was configured in **Section** Error! Reference source not found.. In this example the unencrypted port **4721** is entered.

| New CTI Connection         | n         |                                |           | X           |
|----------------------------|-----------|--------------------------------|-----------|-------------|
| Set New C                  | TI Co     | nnection Wizard Stage 8        | of 16     |             |
| Active Recor               | ding      |                                |           |             |
| Active Reco                | rding Iı  | erface Details                 |           |             |
| Interface                  | Connec    | on Details                     |           | 8           |
| Mandatory fi               | ields arr |                                |           |             |
|                            |           | t Parameter Value              | ×         |             |
| Parameter                  |           | <b>Interface Connection Pa</b> | arameter  | <u>^</u>    |
| PrimaryAESS<br>PrimaryAESI |           | Set Parameter Value            |           | E           |
| PrimaryAESU                |           |                                |           |             |
| PrimaryAESE                |           | Name: PrimaryAESDMCCPort       |           | <b>.</b>    |
| Description:               |           |                                |           |             |
| Description                |           | /alue: 4721                    | <b></b>   |             |
| Additional                 | Interf    |                                |           | 8           |
|                            |           |                                |           |             |
| Media Provid               | ler Col   |                                | OK Cancel | 8           |
|                            | -         |                                |           | I           |
|                            |           |                                |           |             |
|                            |           |                                |           |             |
|                            |           |                                |           |             |
|                            |           |                                |           |             |
|                            |           |                                |           |             |
| _                          |           |                                | Back      | Next Cancel |

As before, enter the username that was created in **Section 6.6** and click on **OK**.

| New CTI Connection                    |                  | 83                       |
|---------------------------------------|------------------|--------------------------|
| Set New CTI C                         | onnection V      | Vizard Stage 8 of 16     |
| Active Recording                      |                  |                          |
| Active Recording I                    | nterface Details | 5                        |
| Interface Conne                       | ction Details    | (a)                      |
| Mandatory fields ar                   | Set Paramete     | r Value x                |
| Parameter<br>PrimaryAESDMCCP          | Interfa          | ace Connection Parameter |
| PrimaryAESUserNa<br>PrimaryAESPasswor | Set Para         | meter Value              |
| PrimaryAESSecured                     | Name:            | PrimaryAESUserName       |
| Additional Inter                      |                  |                          |
| Media Provider Co                     | Value:           | nice1                    |
|                                       |                  |                          |
|                                       |                  | OK Cancel                |
|                                       |                  |                          |
|                                       |                  |                          |
|                                       |                  | Back Next Cancel         |

Enter the password that was created in **Section 6.6** and click on **OK**.

| New CTI Connection                    |               |                          |                                        |
|---------------------------------------|---------------|--------------------------|----------------------------------------|
| Set New CTI C                         | onnectio      | n Wizard Stage 8 of 16   | 10 1 1 1 1 1 1 1 1 1 1 1 1 1 1 1 1 1 1 |
| Active Recording                      |               |                          |                                        |
| Active Recording                      | Interface De  | tails                    |                                        |
| Interface Conne                       | ction Detail  | 5                        |                                        |
| Mandatory fields ar                   | Set Parameter | Value 🖬                  |                                        |
| Parameter                             |               | ace Connection Parameter | <b>^</b>                               |
| PrimaryAESDMCCP<br>PrimaryAESUserNar  | Sof Dara      | ameter Value             | E                                      |
| PrimaryAESPasswo<br>PrimaryAESSecured |               | PrimaryAESPassword       |                                        |
| Description: Pass                     | Value:        | *****                    |                                        |
| Additional Inter                      |               |                          | <b>S</b>                               |
| Media Provider Co                     |               | OK Cancel                | 8                                      |
|                                       |               |                          | J                                      |
|                                       |               |                          |                                        |
|                                       |               |                          |                                        |
|                                       |               |                          |                                        |
|                                       |               |                          |                                        |
|                                       |               | Back                     | Next Cancel                            |

Because the unencrypted port was chosen, select False for the

PrimaryAESSecuredConnection. Click on OK and then Next (not shown) to continue.

| Set New CTI Connection Wizard Stage 8 of 16 Active Recording Active Recording Interface Details Interface Connection Details Mandatory fields ar Set Parameter Value Parameter PrimaryAESDMCCP Set Parameter Value Name: PrimaryAESSecuree Name: PrimaryAESSecuree PrimaryAESSecuree PrimaryAESSecuree PrimaryAESS | New CTI Connection  |              |                             |           | ×               |
|----------------------------------------------------------------------------------------------------|---------------------|--------------|-----------------------------|-----------|-----------------|
| Active Recording Interface Details Interface Connection Details Mandatory fields ar Parameter PrimaryAESDMCCP PrimaryAESDMCCP PrimaryAESDSecured Name: PrimaryAESSecuredConnection PrimaryAESSecuredConnection PrimaryAESSECUREC                                                                                                    | Set New CTI C       | onnectio     | n Wizard Stage 8 o          | f 16      | and the states  |
| Interface Connection Details       Image: Set Parameter Value         Parameter       Interface Connection Parameter         PrimaryAESDMCCP       Set Parameter Value         PrimaryAESUserNar       Set Parameter Value         PrimaryAESDsecured       Name:         PrimaryAESSecured       Name:         PrimaryAESSecured       Name:         PrimaryAESSecured       Name:         Value:       FALSE         Additional Inter       Image: Set Parameter Value                                                                                                    | Active Recording    |              |                             |           |                 |
| Mandatory fields ar       Set Parameter Value         Parameter       Interface Connection Parameter         PrimaryAESDMCCP       Set Parameter Value         PrimaryAESUserNar       Set Parameter Value         PrimaryAESPasswoi       Name:         PrimaryAESSecured       Name:         PrimaryAESSecured       Name:         Value:       FALSE         Additional Inter       Image: Set Parameter Value                                                                                                    | Active Recording    | Interface De | tails                       |           |                 |
| Parameter       Interface Connection Parameter         PrimaryAESDMCCP       Set Parameter Value         PrimaryAESPasswoi       Name:       PrimaryAESSecuredConnection         PrimaryAESSecured       Name:       PrimaryAESSecuredConnection         Description:       Indic       Value:       FALSE         Additional Inter       Set Parameter Value       Set Parameter Value                                                                                                    | Interface Conne     | ction Detail | 5                           |           |                 |
| Parameter       Interface Connection Parameter         PrimaryAESDMCCP       Set Parameter Value         PrimaryAESPasswoi       Name:       PrimaryAESSecuredConnection         PrimaryAESSecured       Name:       PrimaryAESSecuredConnection         Description:       Indic       Value:       FALSE         Additional Inter       Set Parameter Value       Set Parameter Value                                                                                                    | Mandatory fields ar |              |                             |           |                 |
| PrimaryAESDMCCP       Set Parameter Value       E         PrimaryAESUserNar       PrimaryAESSecured       Name:       PrimaryAESSecuredConnection         PrimaryAESSecured       Name:       PrimaryAESSecuredConnection       Image: PrimaryAESSecuredConnection         Description:       Indic       Value:       FALSE       Image: PrimaryAESSecuredConnection                                                                                                    |                     |              |                             |           |                 |
| PrimaryAESUserNar     Set Parameter Value       PrimaryAESPasswor     PrimaryAESSecured       PrimaryAESSecured     Name:       PrimaryAESSecured     PrimaryAESSecuredConnection       UseACONterror     Value:       FALSE     Value:                                                                                                    |                     |              | ace Connection Par          | ameter    |                 |
| PrimaryAESSecured     Name:     PrimaryAESSecuredConnection       Description:     Indic       Value:     FALSE                                                                                                    |                     | Sof Dara     | ameter Value                |           |                 |
| Description: Indic<br>Value: FALSE  Additional Interf                                                                                                    |                     |              |                             |           |                 |
| Additional Inter                                                                                                    |                     | Name:        | PrimaryAESSecuredConnection |           |                 |
| Additional Interf                                                                                                    | Description: India  |              |                             |           | on must be set) |
|                                                                                                    |                     |              | FALSE                       | •         |                 |
| Media Provider Co                                                                                                    | Additional Inter    |              |                             |           | Sector 1        |
|                                                                                                    | Media Provider Co   |              |                             | OK Cancel | 8               |
|                                                                                                    |                     |              |                             |           | 3               |
|                                                                                                    |                     |              |                             |           |                 |
|                                                                                                    |                     |              |                             |           |                 |
|                                                                                                    |                     |              |                             |           |                 |
|                                                                                                    |                     |              |                             |           |                 |
| Back Next Cancel                                                                                                    |                     |              |                             | Bac       | k Nevt Cancel   |

Click on Media Provider Controllers – Location to expand.

| New CTI Connection                |                      | ×                |
|-----------------------------------|----------------------|------------------|
| Set New CTI Connection            | Wizard Stage 8 of 16 |                  |
| Active Recording                  |                      |                  |
| Active Recording Interface Det    | ails                 |                  |
| Interface Connection Details      |                      | 8                |
| Additional Interface Paramet      | ters                 | <u> </u>         |
| Mandatory fields are marked in bo | bld                  |                  |
| Parameter                         | Value                | <b>^</b>         |
| EnableNATManipulation             | no                   | Ξ                |
| ObservationCode                   |                      |                  |
| LinkFIFOSize                      | 500                  |                  |
| ResourceCleanup Delay             | 0                    | <b>.</b>         |
| Description:                      |                      |                  |
| Media Provider Controllers - Lo   | ocation              | ۲                |
|                                   |                      |                  |
|                                   |                      |                  |
|                                   |                      |                  |
|                                   |                      |                  |
|                                   |                      |                  |
|                                   |                      |                  |
|                                   |                      | Back Next Cancel |

Enter the **IP/Hostname** of the Nice Advanced Interactions Server, then click on the + icon to add this.

| New CTI Connection                                |                |              |      |           | ×      |
|---------------------------------------------------|----------------|--------------|------|-----------|--------|
| Set New CTI Conne                                 | ction Wizar    | d Stage 8 of | f 16 |           |        |
| Active Recording                                  |                |              |      |           |        |
| Active Recording Interfa                          | ce Details     |              |      |           |        |
| Interface Connection I<br>Additional Interface Pa |                |              |      |           | 8      |
| Media Provider Controlle                          | rs - Location  |              |      |           | 8      |
| - Media Provider Location                         |                |              |      |           |        |
| Server IP/Hostname                                | NICEActive2012 |              |      |           |        |
| Connection Manager Port:                          | 62094          |              |      |           |        |
| Media Provider Controllers:                       |                |              |      |           |        |
| IP/Hostname                                       | (              | CM Port      |      |           | - 🔁    |
|                                                   |                |              |      |           |        |
|                                                   |                |              |      |           |        |
|                                                   |                |              |      |           |        |
|                                                   |                |              |      |           |        |
|                                                   |                |              |      |           |        |
|                                                   |                |              |      |           |        |
|                                                   |                |              |      |           |        |
|                                                   |                |              |      | Back Next | Cancel |

Click on **Next** to continue.

| New CTI Connection               |                   | ×                               |
|----------------------------------|-------------------|---------------------------------|
| Set New CTI Connection           | Wizard Stage 8 of | f 16                            |
| Active Recording                 |                   |                                 |
| Active Recording Interface Deta  | ils               |                                 |
| Interface Connection Details     |                   | S                               |
| Additional Interface Paramete    | ers               |                                 |
| Media Provider Controllers - Loc | ation             | Additional Interface Parameters |
| Media Provider Location          |                   |                                 |
| Server IP/Hostname               |                   |                                 |
| Connection Manager Port: 62094   |                   |                                 |
| Media Provider Controllers:      |                   | Q                               |
| IP/Hostname                      | CM Port           |                                 |
| NICEActive2012                   | 62094             | •                               |
|                                  |                   |                                 |
|                                  |                   |                                 |
|                                  |                   |                                 |
|                                  |                   |                                 |
|                                  |                   |                                 |
|                                  |                   |                                 |
|                                  |                   |                                 |
|                                  |                   | Back Next Cancel                |

On the following screen, click on Add, to add the Communication Manager devices.

| New CTI Connection                                         |              |  |              |          | ×        |  |
|------------------------------------------------------------|--------------|--|--------------|----------|----------|--|
| Set New CTI Connection Wizard Stage 10 of 16               |              |  |              |          |          |  |
| Devices                                                    |              |  |              |          |          |  |
| Available Devices<br>Provide telephony switch available de | evices       |  |              |          | 6        |  |
| 0 devices                                                  |              |  | dd Add Range | Add From | m Switch |  |
| Device Number/IP                                           | CTI Trunk ID |  | Туре         |          |          |  |
|                                                            |              |  |              |          |          |  |
|                                                            |              |  |              |          |          |  |
|                                                            |              |  |              |          |          |  |
|                                                            |              |  |              |          |          |  |
|                                                            |              |  |              |          |          |  |
|                                                            |              |  |              |          |          |  |
|                                                            |              |  |              |          |          |  |
|                                                            |              |  |              |          |          |  |
|                                                            |              |  |              |          |          |  |
|                                                            |              |  |              |          |          |  |
|                                                            |              |  | Back         | Next     |          |  |

The **Device Type** should be **Extension** and insert the extension number of a phoneset that is to be recorded the example below showing extension **1001**. Expand **Advanced Device Parameters** and ensure that the **Value** for **Observation Type** is set to Non-**Resourced-Based**. Click on **OK** to continue.

| New Switch                                                                                 | Available Device                                                                         |                  |                   | x     | ×                 |
|--------------------------------------------------------------------------------------------|------------------------------------------------------------------------------------------|------------------|-------------------|-------|-------------------|
| Set New CTI In                                                                             |                                                                                          |                  |                   | 14.7  |                   |
| Switch Devices Con                                                                         | Add Device                                                                               |                  |                   |       |                   |
| Set Devices com<br>Available Devices<br>Provide telephony sv<br>0 devices<br>Device Number | Name<br>Device Type:<br>Device Numbe                                                     | :r: *            | Extension<br>1001 | •     | e Add From Switch |
|                                                                                            | Advanced Dev                                                                             | ice Paramete     | ers               |       |                   |
|                                                                                            | Display Read                                                                             | Only Informatio  | n I               | Ø     |                   |
|                                                                                            | Name                                                                                     |                  | /alue             | ~     |                   |
|                                                                                            | Observation Typ<br>SymbolicName<br>Password<br>CodecsList<br>FncAlol ist<br>Description: | 0<br>Observation |                   | ~     |                   |
|                                                                                            |                                                                                          |                  |                   | ancel | Cancel            |

Enter the correct **Value** for **SymbolicName**. Double-click on **SymbolicName** to set the value. This should be the same as the switch name entered in **Section 6.2**.

| 10                     | Available Device                |                    | ( <u>0</u> ) |                   |
|------------------------|---------------------------------|--------------------|--------------|-------------------|
| lew CTI Connection     |                                 |                    |              | 83                |
| Set New CTI C          | Add Device                      |                    |              |                   |
| Devices                |                                 |                    |              |                   |
| Available Devices      | Set Parameter Value             | 1000               |              |                   |
| Provide telephony swil | Device Additio                  | nal Parameter      |              |                   |
| 0 devices              | Set Parameter Va                | lue                |              | e Add From Switch |
| Device Number/IP       | Name: SymbolicNam               |                    |              |                   |
|                        | Value: cm101x                   |                    |              |                   |
| _                      |                                 | ОК                 | Cancel       |                   |
|                        | Name                            | Value              | <u>^</u>     |                   |
|                        | ObservationType<br>SymbolicName | Non-Resource-Based |              |                   |
|                        | Password                        | 0                  |              |                   |
|                        | Description: Symbo              | dic Name.          | 2            |                   |
|                        |                                 |                    |              | k Next Cancel     |
|                        |                                 | OK                 | Cancel       |                   |

Enter the correct **Password** and note this is the password for the extension that is being added here. This is the station password which was entered during the creation of the station found in **Section 5.5** of these Application Notes.

| 100                                          | Available Device                                     |                 | (B)    |                    |
|----------------------------------------------|------------------------------------------------------|-----------------|--------|--------------------|
| New CTI Connection                           |                                                      |                 |        | 8                  |
| Set New CTI Co                               | Add Device                                           |                 |        |                    |
| Devices                                      |                                                      |                 |        |                    |
| Available Devices<br>Provide telephony swite | Name<br>Device Type:                                 | * Edension      |        |                    |
| 0 devices                                    | Set Parameter Value                                  |                 | E      | pe Add From Switch |
| Device Number/IP                             | Driver Addition                                      | al Parameter    |        |                    |
|                                              | Set Parameter Valu                                   | ie.             |        |                    |
|                                              | Name: Password                                       |                 |        |                    |
|                                              | Value:                                               |                 |        |                    |
|                                              |                                                      | OK              | Cancel |                    |
|                                              | SymbolicName<br>Password<br>CodecsList<br>FncMol ist | cm101x<br>0     | ,      |                    |
|                                              | Description: Registre                                | ition password. | 0      |                    |
|                                              |                                                      | ОК              | Cancel | k Next Cancel      |
| 12                                           | 0                                                    |                 |        |                    |

Double-click on **CodecsList** and ensure that all the values are ticked as shown below. Click on **OK** to continue.

|                         | Available | e Device                                |             |               |          | 8    |                      |
|-------------------------|-----------|-----------------------------------------|-------------|---------------|----------|------|----------------------|
| New CTI Connection      |           | Set Parame                              | ter Values  |               | X        |      | 8                    |
| Set New CTI Co          | Add       | Code                                    | ecsList     |               | 1 Standy |      | The second second    |
| Devices                 |           | Set Pa                                  | arameter    | Values        |          |      |                      |
|                         | Nar       | List of su                              | pported cod | lecs.         |          | h l  |                      |
| Available Devices       |           |                                         |             |               |          | Б    | (a)                  |
| Provide telephony swite | De        |                                         |             |               |          |      |                      |
| 0 devices               | Der       | Name<br>V G711A                         |             |               |          |      | ange Add From Switch |
| Device Number/IP        | IP:       | 🔽 G711U                                 |             |               |          |      |                      |
|                         |           | G729                                    |             |               |          |      |                      |
|                         |           | <ul> <li>G729A</li> <li>G723</li> </ul> |             |               |          |      |                      |
|                         |           | V 0725                                  |             |               |          |      |                      |
|                         |           |                                         |             |               |          |      |                      |
|                         | Adv       |                                         |             |               |          |      |                      |
|                         | D         |                                         |             | ОК            | Cancel   | 1    |                      |
|                         | Nan       | ne                                      |             | Value         |          | *    |                      |
|                         | Pas       | sword                                   |             | ••••          |          |      |                      |
|                         |           | ecsList                                 |             | 0             |          | =    |                      |
|                         | Enc       | AlgList                                 |             | 0             |          | -    |                      |
|                         | Dese      | ription:                                | List of sup | ported codecs |          | *    |                      |
|                         |           |                                         |             |               |          |      |                      |
|                         |           |                                         |             |               |          |      |                      |
|                         |           |                                         |             |               |          |      | k Next Cancel        |
|                         |           |                                         |             |               | OK Ca    | ncel |                      |

Double-click on **EncAlgList**. To cover all options, all types of encryptions were ticked. Click on **OK** to continue.

|                                   | Available Device                         |                    |
|-----------------------------------|------------------------------------------|--------------------|
| New CTI Connection<br>Set New C1  | Set Parameter Values                     | 8                  |
| Devices                           | EncAlgList                               |                    |
| Available Dev<br>Provide telephor | Set Parameter Values                     | 8                  |
| 0 devices<br>Device Number,       | List of supported encryption algorithms. | ge Add From Switch |
|                                   | Name                                     |                    |
|                                   | AES_128_COUNTER                          |                    |
|                                   | ✓ No_ENCRYPTION                          |                    |
|                                   | AES_128_HMAC                             |                    |
|                                   |                                          |                    |
|                                   |                                          |                    |
|                                   | OK Cancel                                | Next Cancel        |

Click on **Next** to continue.

| evices                       |                |                               |
|------------------------------|----------------|-------------------------------|
| Available Devices            |                |                               |
| Provide telephony switch ava | ilable devices |                               |
| 2 devices                    |                | Add Add Range Add From Switch |
| Device Number                | CTI Trunk ID   | Туре                          |
| 1001                         |                | Extension                     |
| 1050                         |                | Extension                     |
| 1101                         |                | Extension                     |
| 1110                         |                | Extension                     |
|                              |                |                               |
|                              |                |                               |
|                              |                |                               |
|                              |                |                               |
|                              |                |                               |
|                              |                |                               |
|                              |                |                               |
|                              |                |                               |
|                              |                |                               |
|                              |                |                               |

Select the new extension and click on the >> icon as shown. Click on **Next** to continue.

| New CTI Connection |                         |                            |               |                    |                  | x |
|--------------------|-------------------------|----------------------------|---------------|--------------------|------------------|---|
| Se                 | et New CTI Co           | nnection Wizard            | Stage 1       | L of 16            |                  |   |
| Мо                 | onitor                  |                            |               |                    |                  |   |
| Pl                 | ease select the device  | s to be monitored          |               |                    |                  |   |
| Do                 | ouble click on a monito | ored device for further co | nfiguration   |                    |                  |   |
|                    | Available Devices:      | 0 devices                  |               | Monitored Devices: | 1 devices        |   |
|                    | Device                  | Туре                       | $\mathcal{P}$ | Device             | Туре             |   |
|                    |                         |                            | >>            | 1001               | Extension        |   |
|                    |                         |                            | >             |                    |                  |   |
|                    |                         |                            | $\equiv$      |                    |                  |   |
|                    |                         |                            | <             |                    |                  |   |
|                    |                         |                            | <<            |                    |                  |   |
|                    |                         |                            |               |                    |                  |   |
|                    |                         |                            |               |                    |                  |   |
|                    |                         |                            |               |                    |                  |   |
|                    |                         |                            |               |                    |                  |   |
|                    |                         |                            |               |                    |                  |   |
|                    |                         |                            |               |                    |                  |   |
|                    |                         |                            |               |                    | Back Next Cancel |   |

It is optional, but for better analysis tick on **Call Flow Analysis** and click on **Next** to continue.

| New CTI Connection                                                                                |
|---------------------------------------------------------------------------------------------------|
| Set New CTI Connection Wizard Stage 12 of 16                                                      |
| Optional                                                                                          |
| Select optional features relevant to integration. Some options may require further configuration. |
| SIP Trunk Correlation                                                                             |
| Rejected Devices                                                                                  |
| Filter Calls     Zall Flow Analysis                                                               |
|                                                                                                   |
|                                                                                                   |
|                                                                                                   |
|                                                                                                   |
|                                                                                                   |
|                                                                                                   |
|                                                                                                   |
|                                                                                                   |
|                                                                                                   |
|                                                                                                   |
| Back Next Cancel                                                                                  |

Select a different **Port** number as shown below **62095** is chosen simply because **62094** was already in use.

| New CTI Connection                                                                                                    |                  |
|----------------------------------------------------------------------------------------------------|------------------|
| Set New CTI Connection Wizard Stage 15 of 16                                                                                             | and the states   |
| Requirements                                                                                                    |                  |
| The Interactions Center server selected already has a Connection Manager.<br>Create a new Connection Manager, or select an existing one. |                  |
| Create a new Connection Manager     Port: 62095                                                                                          |                  |
| Select available Connection Manager<br>Ports in use:                                                                                     |                  |
| 62094                                                                                                    |                  |
|                                                                                                    |                  |
|                                                                                                    |                  |
|                                                                                                    |                  |
|                                                                                                    | Back Next Cancel |

Click on Finish to complete the New CTI Wizard.

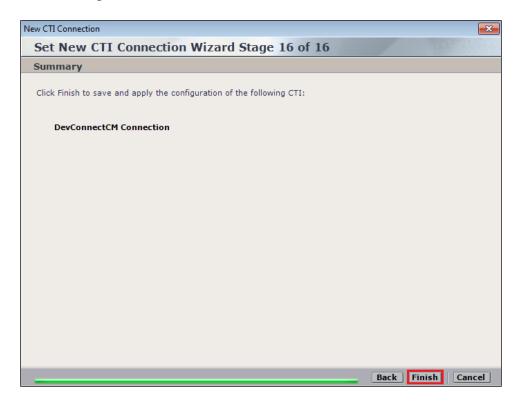

Click on **Apply** at the top right of the screen to save the new connection and click on **Yes** to proceed

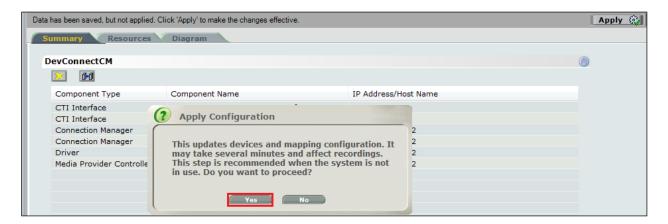

The following shows that the save was successful. Click on **OK** to continue.

| Data has been | Data has been saved, but not applied. Click 'Apply' to make the changes effective. |                                   |                      |  |  |  |  |  |
|---------------|------------------------------------------------------------------------------------|-----------------------------------|----------------------|--|--|--|--|--|
| Summar        | Summary Resources Diagram                                                          |                                   |                      |  |  |  |  |  |
|               |                                                                                    |                                   |                      |  |  |  |  |  |
| DevCon        | nectCM                                                                             |                                   |                      |  |  |  |  |  |
| <u>×</u>      | 0-0                                                                                |                                   |                      |  |  |  |  |  |
| Comp          | onent Type                                                                         | Component Name                    | IP Address/Host Name |  |  |  |  |  |
| CTI In        | terface                                                                            | DevConnectCM AES TSAPI Interface  |                      |  |  |  |  |  |
| CTI In        | terface 🥢                                                                          | Apply Complete                    | 8                    |  |  |  |  |  |
| Conne         | ection Manager 🛛 🎽                                                                 | Apply complete                    | 2                    |  |  |  |  |  |
| Conne         | ction Manager                                                                      |                                   | 2                    |  |  |  |  |  |
| Driver        |                                                                                    | All components have been notified | 2                    |  |  |  |  |  |
| Media         | Provider Controlle                                                                 |                                   | 2                    |  |  |  |  |  |
|               |                                                                                    |                                   |                      |  |  |  |  |  |
|               |                                                                                    |                                   |                      |  |  |  |  |  |
|               |                                                                                    |                                   |                      |  |  |  |  |  |
|               |                                                                                    |                                   |                      |  |  |  |  |  |
|               |                                                                                    |                                   |                      |  |  |  |  |  |

From the NICE Application Server, open **Services** and restart the **NICE Integration Dispatch Service**.

| 9,                    | 5                                     | Services     |          |              | _             |  | x      |  |
|-----------------------|---------------------------------------|--------------|----------|--------------|---------------|--|--------|--|
| File Action View Help |                                       |              |          |              |               |  |        |  |
| ♦ ♦ 🗖 🗍               | Q 🕞 🛛 🖬 🕨 🔲 🛛                         |              |          |              |               |  |        |  |
| 🏩 Services (Local)    | Name ^                                | Description  | Status   | Startup Type | Log On As     |  | ^      |  |
|                       | 🔍 Network Location Awareness          | Collects an  | Running  | Automatic    | Network S     |  | 11     |  |
|                       | 🔍 🔍 Network Store Interface Service   | This service | Running  | Automatic    | Local Service |  |        |  |
|                       | 🔍 🔍 NICE AA Search Controller         | Audio Anal   | Running  | Automatic    | .\administr   |  |        |  |
|                       | 🔍 🔍 NICE Agent Center                 | Monitors an  | Running  | Automatic    | .\administr   |  |        |  |
|                       | 🔍 NICE Audit Trail Service            | Enables add  | Running  | Automatic    | .\administr   |  |        |  |
|                       | 🔍 Nice BSF Server                     | Enables the  | Running  | Automatic    | .\administr   |  |        |  |
|                       | 🔍 NICE Coaching Server                | Manages C    | Running  | Automatic    | .\administr   |  |        |  |
|                       | 🔍 🔍 NICE Deployment Manager Agent     | NICE Deplo   | Running  | Automatic    | .\administr   |  |        |  |
|                       | Q NICE Enrollment Service             | NICE Enroll  | Running  | Automatic    | .\administr   |  |        |  |
|                       | 🔍 🔍 NICE Evaluation Forms Server      | Manages Ev   | Running  | Automatic    | .\administr   |  | ≡      |  |
|                       | Q NICE FTF Query Server               | Performs a   | Runnina  | Automatic    | .\administr   |  |        |  |
|                       | SINCE Integration Dispatch Service    | Launches a   | Running  | Automatic    | .∖administr   |  |        |  |
|                       | Sa NICE Interactions Center Core      | Acts as the  | Running  | Automatic    | .\administr   |  |        |  |
|                       | 🔍 🔍 NICE Interactions Center DBSrvr   | Manages th   | Running  | Automatic    | .\administr   |  |        |  |
|                       | 🔍 🤹 NICE Interactions Center Monitor  | Report failo | Running  | Automatic    | .\administr   |  |        |  |
|                       | 🔍 🔍 NICE Interactions Center RCM      | Responsible  | Running  | Automatic    | .\administr   |  |        |  |
|                       | 🔍 🔍 NICE Interactions Center TRS      | Insert missi | Running  | Automatic    | .\administr   |  |        |  |
|                       | 🔍 🔍 NICE Investigations Server        | Manages an   | Running  | Automatic    | .\administr   |  |        |  |
|                       | Since IP Phone Applications           | Performs IP  | Running  | Automatic    | .\administr   |  |        |  |
|                       | 🔍 NICE Keep Alive Service             | Nice Keep A  | Running  | Automatic    | .\administr   |  |        |  |
|                       | Service NICE Logging Service          | A service de | Running  | Automatic    | .\administr   |  |        |  |
|                       | 🔍 NICE Media Provider Control Manager | An online re | Running  | Automatic    | Local Syste   |  |        |  |
|                       | Q NICE MediaCollectionServer          | Manages an   | Running  | Automatic    | .\administr   |  |        |  |
|                       | and the second second                 |              | <u> </u> |              |               |  | $\sim$ |  |

#### 7.2. System Mapping

From the web browser navigate to Master Site  $\rightarrow$  System Mapping  $\rightarrow$  Recorder Pools. In the main window click on New Pool.

| NIOT ®                                                                                                    |                                            |                                 |                      |                            |                |                  |       |  |  |
|----------------------------------------------------------------------------------------------------|--------------------------------------------|---------------------------------|----------------------|----------------------------|----------------|------------------|-------|--|--|
| NICE®                                                                                                    |                                            |                                 |                      | Hello NICE, Superu         | iser Help [    | Settings   Lo    | gout  |  |  |
| My Universe Business Analyzer Report                                                                                                    | rter Monitor I                             | nsight Manager ClearSight       | PBO Requests         | Tools                      | Admin          | nistration 🗾 🔽   |       |  |  |
|                                                                                                    |                                            |                                 |                      |                            |                |                  |       |  |  |
|                                                                                                    |                                            |                                 |                      |                            |                |                  |       |  |  |
| Actions V                                                                                                    | Data was save                              | ed but not applied. To complete | changes select the ( | CTI Integrations branch an | d click Apply. |                  |       |  |  |
| (TT)                                                                                                    | Advanced Interaction Recorder Pool Summary |                                 |                      |                            |                |                  |       |  |  |
| Organization     Active Directory                                                                                                    | This system ha                             |                                 |                      | License Type               |                | able Licenses    |       |  |  |
| Agent Center                                                                                                    | This system na                             | 15:                             |                      | License Type               | Availa         | ible Licenses    |       |  |  |
| Customer Center                                                                                                    | Total Record                               | erpools: 0                      |                      | Audio                      | 94             |                  |       |  |  |
| Solution Content     Content     Cont | Mappe                                      |                                 |                      | Screen                     | 100            |                  |       |  |  |
| Import/Export                                                                                                    | Unmap                                      | oped: 0                         |                      | Encryption                 | 100            |                  |       |  |  |
| License Manager                                                                                                    | Available Rec                              | corders: 0                      |                      | Redundancy                 | 100            |                  |       |  |  |
| Storage                                                                                                    |                                            |                                 |                      |                            |                |                  |       |  |  |
| 🗄 🖓 Master Site                                                                                                    | Advanced Intera                            | action Recorder Pools           |                      |                            |                |                  |       |  |  |
| Applications                                                                                                    |                                            |                                 |                      |                            |                |                  |       |  |  |
| 🗑 🎢 Content Analysis                                                                                                    | Group by: N                                | lone 👻 Find:                    |                      | Clear                      |                | New Pool         | I 📝 🔀 |  |  |
| CTI Integrations                                                                                                    |                                            |                                 |                      |                            |                |                  |       |  |  |
| 🗈 🏠 Data Marts                                                                                                    | Mapped                                     | Name                            |                      |                            | ∆ Type         | No. of Recorders |       |  |  |
| Database Servers                                                                                                    | Yes                                        | AIR Act                         |                      |                            | Basic<br>Basic |                  | 1     |  |  |
| Interactions Centers                                                                                                    | Yes                                        | pass<br>PhisycPassive           |                      | Basic                      |                | 1                |       |  |  |
| Logger Channel Mapping                                                                                                    | Tes                                        | Filisycrossive                  |                      |                            | Dasic          |                  | 1     |  |  |
| I Logger Servers                                                                                                    |                                            |                                 |                      |                            |                |                  |       |  |  |
| Media Interconnect                                                                                                    |                                            |                                 |                      |                            |                |                  |       |  |  |
| Media Library Servers                                                                                                    |                                            |                                 |                      |                            |                |                  |       |  |  |
| Playback                                                                                                    |                                            |                                 |                      |                            |                |                  |       |  |  |
|                                                                                                    |                                            |                                 |                      |                            |                |                  |       |  |  |
| Resiliency                                                                                                    |                                            |                                 |                      |                            |                |                  |       |  |  |
| B Security                                                                                                    |                                            |                                 |                      |                            |                |                  |       |  |  |
| System Mapping                                                                                                    | AIR Act Properti                           | ies                             |                      |                            |                |                  |       |  |  |
| 1. Recorder Pools                                                                                                    | Pool type:                                 | Basic                           |                      |                            |                |                  |       |  |  |
| 3. Recording Profiles                                                                                                    | Toto and in an o                           | Cartan IC                       |                      |                            |                |                  |       |  |  |

Enter a suitable **Name** for the **Recorder Pool** and select the **AIR** from the list of **Available Recorders** and click on **Update** to continue.

| Edit Advanced           | Interaction Recorder Pool         |   |          |        | ×      |
|-------------------------|-----------------------------------|---|----------|--------|--------|
| Name:                   | AIR-ACTIVE                        |   |          |        |        |
| Pool type:              | Basic                             |   |          |        |        |
| Interactions<br>Center: | IC 🚽                              |   |          |        |        |
| Availa                  | rs to the pool. A basic pool must |   | Selected | ər.    |        |
| AIR-real                | I                                 |   | AIR      |        | -      |
|                         |                                   |   |          |        |        |
|                         |                                   | > |          |        |        |
|                         |                                   | < |          |        |        |
|                         |                                   |   |          |        |        |
|                         |                                   |   |          |        |        |
|                         |                                   |   |          |        |        |
|                         |                                   |   |          |        |        |
|                         |                                   |   |          | Update | Cancel |

From the left navigation window select **Source Pools** and from the main window click on **New Pool**.

| NICE®                                            |                                                                  | Hello NICE, Superuser                     | Help   Settings   Logout |
|--------------------------------------------------|------------------------------------------------------------------|-------------------------------------------|--------------------------|
| My Universe Business Analyzer Repor              | ter Monitor Insight Manager ClearSight PBO Requests              | Tools                                     | Administration           |
|                                                  |                                                                  |                                           |                          |
| Actions V 🔀                                      | Data was saved but not applied. To complete changes select the C | TI Integrations branch and click <i>i</i> | Apply.                   |
| □                                                | Source Pool Summary                                              |                                           |                          |
| Active Directory                                 | This system has:                                                 | License Type                              | Available Licenses       |
| Agent Center                                     | Total source pools: 0                                            | Audio                                     | 94                       |
|                                                  | Mapped: 0                                                        | Screen                                    | 100                      |
| Import/Export                                    | Unmapped: 0                                                      | Encryption                                | 100                      |
| License Manager                                  |                                                                  | Redundancy                                | 100                      |
| Storage                                          |                                                                  |                                           |                          |
| - Master Site                                    | Source Pools                                                     |                                           |                          |
| Applications                                     |                                                                  |                                           |                          |
| CTI Integrations                                 | Group by: None - Find:                                           | 🔎 Clear                                   | New Pool 📝 🔀             |
| Data Marts                                       | Mapped Name Media Type                                           | Source Type                               | Switch                   |
| Database Servers                                 | Mapped Marie Media Type                                          | Source Type                               | Switch                   |
| Insight to Impact                                |                                                                  |                                           |                          |
| Interactions Centers                             |                                                                  |                                           |                          |
| 🗄 擾 Logger Channel Mapping                       |                                                                  |                                           |                          |
| ⊕ 🗍 Logger Servers                               |                                                                  |                                           |                          |
| Hedia Interconnect                               |                                                                  |                                           |                          |
|                                                  |                                                                  |                                           |                          |
|                                                  |                                                                  |                                           |                          |
|                                                  |                                                                  |                                           |                          |
| Security                                         | 1                                                                |                                           |                          |
| System Mapping                                   | Properties                                                       |                                           |                          |
|                                                  |                                                                  |                                           |                          |
| 모 모 2. Source Pools<br>모 모 3. Recording Profiles |                                                                  |                                           |                          |

Click on **Next** to continue to add a new **Source Pool**.

| 토코 New Source Pool Wizard                                                                                                    | ×      |
|----------------------------------------------------------------------------------------------------|--------|
| Introduction                                                                                                    |        |
|                                                                                                    |        |
| This wizard helps you create a new source pool.                                                                                                    |        |
| Important:<br>- In this wizard, screen sources can be defined. All audio sources must be defined before running this wizard.<br>- When configuring the source pool, the switch must be associated with the same Interactions Center selected for the Recorder pool. |        |
| 1. Define the name, media type, switch, and source type.                                                                                                    |        |
| 2. Select the relevant sources.                                                                                                    |        |
| 3. Verify the summary and approve it.                                                                                                    |        |
|                                                                                                    |        |
|                                                                                                    |        |
|                                                                                                    |        |
|                                                                                                    |        |
|                                                                                                    |        |
|                                                                                                    |        |
|                                                                                                    |        |
|                                                                                                    |        |
|                                                                                                    |        |
| Nex                                                                                                    | Cancel |

Enter a suitable **Name** and the other values were left as default. Click on **Next** to continue.

| 🛃 New Source Po   | ol Wizard                                                                                              |               | X    |
|-------------------|----------------------------------------------------------------------------------------------------|---------------|------|
| Define Sourc      | e Pool                                                                                                 |               |      |
| Define the source | pool details. After completing this wizard, the media type, switch, and source type cannot be changed. |               |      |
| Name:             | DevConnectPool                                                                                         |               |      |
| Media type:       | Audio                                                                                                  |               |      |
| Switch:           | DevConnectCM (ID = 1075)                                                                               |               |      |
| Source type:      | Device                                                                                                 |               |      |
|                   |                                                                                                    |               |      |
|                   |                                                                                                    |               |      |
|                   |                                                                                                    |               |      |
|                   |                                                                                                    |               |      |
|                   |                                                                                                    |               |      |
|                   |                                                                                                    |               |      |
|                   |                                                                                                    |               |      |
|                   |                                                                                                    | Back Next Car | ncel |

Select the extensions that were created in **Section 7.1**, note only one extension number is shown in the example below but this is not typical. Click on **Next** to continue.

| 🛃 New Source Pool Wizard |               |                  | ×                              |
|--------------------------|---------------|------------------|--------------------------------|
| Select Sources           |               |                  |                                |
| Find: Clear              |               | Selected:        | 1/1 Select All Clear Selection |
| Name                     | Device Number | Unique Device ID | IP Address                     |
|                          | 1001          |                  |                                |
|                          |               |                  |                                |
|                          |               |                  |                                |
|                          |               |                  |                                |
|                          |               |                  |                                |
|                          |               |                  |                                |
|                          |               |                  |                                |
|                          |               |                  |                                |
|                          |               |                  |                                |
|                          |               |                  |                                |
|                          |               |                  |                                |
|                          |               |                  |                                |
|                          |               |                  |                                |
|                          |               |                  |                                |
|                          |               |                  |                                |
|                          |               |                  |                                |
|                          |               |                  |                                |
|                          |               |                  |                                |
|                          |               |                  | Back Next Cancel               |

Click on Finish to complete the New Source Pool Wizard.

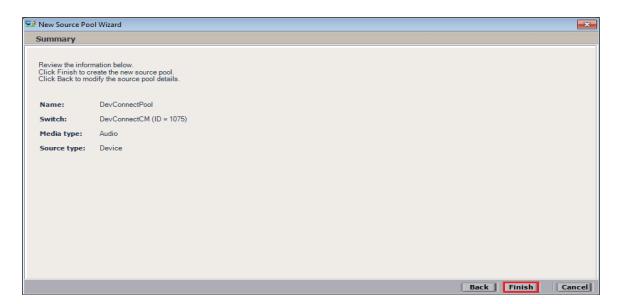

To implement these new changes, navigate to **Master Site**  $\rightarrow$  **CTI Integrations** in the left window and in the main window click on **Apply** at the top right of the window.

|                                                   |           |            |                 |            |                | -             |           | Name and Address of the Owner of the Owner o |            |                      |
|---------------------------------------------------|-----------|------------|-----------------|------------|----------------|---------------|-----------|----------------------------------------------------------------------------------------------------|------------|----------------------|
| NICE®                                             |           |            |                 |            |                | Hello NICE, S | Superuser | Help   Setting                                                                                                    | 5   Logout | System Administrator |
| My Universe Business Analyze                      | er Report | er Monitor | Insight Manager | ClearSight | t PBO Requests | Tools         |           | Administration                                                                                                    |            |                      |
|                                                   |           | _          |                 |            |                |               |           |                                                                                                    |            |                      |
| ć                                                 |           |            |                 |            |                |               |           |                                                                                                    |            |                      |
| Actions 🔻                                         | H         |            |                 |            |                |               |           |                                                                                                    |            | Apply 😭 👘 🗒          |
| □- III Organization                               |           | Summar     | y Resource      | es 🔪 Diag  | gram           |               |           |                                                                                                    |            |                      |
| Active Directory                                  |           |            |                 |            |                |               |           |                                                                                                    |            |                      |
| Agent Center                                      |           | DevCor     | nectCM          |            |                |               |           |                                                                                                    |            |                      |
| 🗈 🗳 Customer Center                               |           |            |                 |            |                |               |           |                                                                                                    |            |                      |
| Distributed Cache                                 |           |            |                 |            |                |               |           |                                                                                                    |            |                      |
| Import/Export     Import/Export     Import/Export |           |            |                 |            |                |               |           |                                                                                                    |            |                      |
|                                                   |           |            |                 |            |                |               |           |                                                                                                    |            |                      |
| Master Site                                       |           |            |                 |            |                |               |           |                                                                                                    |            |                      |
| Applications                                      |           |            |                 |            |                |               |           |                                                                                                    |            |                      |
| Content Analysis                                  |           |            |                 |            |                |               |           |                                                                                                    |            |                      |
| CTI Integrations                                  |           |            |                 |            |                |               |           |                                                                                                    |            |                      |
| Data Marts                                        |           |            |                 |            |                |               |           |                                                                                                    |            |                      |
| insight to Impact                                 |           |            |                 |            |                |               |           |                                                                                                    |            |                      |
| Interactions Cent                                 |           |            |                 |            |                |               |           |                                                                                                    |            |                      |

The following screen shows the changes were saved correctly. Click on **OK** to continue.

|                  |                                   | Apply |
|------------------|-----------------------------------|-------|
| Summary Resource | es Diagram                        |       |
| DevConnectCM     |                                   |       |
|                  |                                   |       |
|                  |                                   |       |
|                  |                                   |       |
|                  | Apply Complete                    |       |
|                  | All components have been notified |       |
|                  | An components have been notified  |       |
|                  |                                   |       |
|                  | Сок                               |       |
|                  |                                   |       |

From the left window navigate to Master Site  $\rightarrow$  System Mapping  $\rightarrow$  Recording Profiles and in the main window click on New Profile.

| NICE®                               |                                                    | Hello NICE, Superuse                         | Help   Settings   Logout |
|-------------------------------------|----------------------------------------------------|----------------------------------------------|--------------------------|
| My Universe Business Analyzer Repor | rter Monitor Insight Manager ClearSight PBO Re     | equests Tools                                | Administration           |
|                                     |                                                    |                                              |                          |
|                                     |                                                    |                                              |                          |
| Actions V K                         | Data was saved but not applied. To complete change | es select the CTT Integrations branch and cl | ick Apply.               |
|                                     | Recording Profile Summary                          |                                              |                          |
| Active Directory                    | This system has:                                   | License Type                                 | Available Licenses       |
| Agent Center                        | Number of recording profiles: 0                    | Audio                                        | 94                       |
| 🗄 🍰 Customer Center                 |                                                    | Screen                                       | 94<br>100                |
| 🖶 🖓 Distributed Cache               |                                                    | Encryption                                   | 100                      |
| Import/Export                       |                                                    | Redundancy                                   | 100                      |
| 🕀 🔤 License Manager                 |                                                    | riedundancy                                  | 100                      |
| ⊕ 🛅 Storage                         | Recording Profiles                                 |                                              |                          |
| 🖾 🔝 Master Site                     | Recording Fromes                                   |                                              |                          |
| Applications                        | Group by: None - Find:                             | (Clear                                       | New Profile              |
| Content Analysis                    | Group by: None - Find:                             |                                              |                          |
|                                     | Name $\Delta$ Recording Type                       | Capture Type Sour                            | rce Pool Recorder Pool   |
|                                     |                                                    |                                              |                          |
| Insight to Impact                   |                                                    |                                              |                          |
| Interactions Centers                |                                                    |                                              |                          |
| E B Logger Channel Mapping          |                                                    |                                              |                          |
|                                     |                                                    |                                              |                          |
| Media Interconnect                  |                                                    |                                              |                          |
| Media Library Servers               |                                                    |                                              |                          |
| Playback                            |                                                    |                                              |                          |
| Recorders                           |                                                    |                                              |                          |
| Resiliency                          |                                                    |                                              |                          |
| Security                            | Properties                                         |                                              |                          |
| System Mapping                      |                                                    |                                              |                          |
|                                     |                                                    |                                              |                          |
| 무및 2. Source Pools                  |                                                    |                                              |                          |
| <mark></mark>                       |                                                    |                                              |                          |

Click on Next to continue with the New Recording Profile Wizard.

| 📮 New Recording Profile Wizard 🧰 🗾                                                                                                    |
|----------------------------------------------------------------------------------------------------|
| Introduction                                                                                                    |
| This wizard helps you map a recording profile.<br>Important:                                                                                                    |
| Before configuring the recording profile, verify that the Interaction Center<br>that was selected in the Recorder pool is associated with the switch selected<br>in the source pool. |
| Recording type and capture type cannot be changed after completing this wizard.                                                                                                    |
| 1. Define the recording profile name.                                                                                                    |
| 2. Map the source pool to the Recorder pool.                                                                                                    |
| <ol><li>Select the relevant recording type and the capture type.<br/>Select the relevant compression, summation and encryption options.</li></ol>                                    |
| 4. Verify the summary and approve it.                                                                                                    |
|                                                                                                    |
|                                                                                                    |
| Next Cancel                                                                                                    |

Enter a suitable **Name** for the Recording profile.

| 💭 New Recording Profile Wizard                                                                                                    | ×           |
|----------------------------------------------------------------------------------------------------|-------------|
| Define the Recording Profile Name                                                                                                 |             |
| Enter a meaningful recording profile name. After completing this wizard, the mapping and the<br>recording type cannot be changed. |             |
| Name: DevConnectRecording                                                                                                    |             |
|                                                                                                    |             |
|                                                                                                    |             |
|                                                                                                    |             |
|                                                                                                    |             |
|                                                                                                    |             |
|                                                                                                    |             |
|                                                                                                    |             |
| Back                                                                                                    | Next Cancel |

Select the correct **source pool** and **Recorder pool**, and then click **Next** to continue.

| 📜 New Recording Profile Wizard               | <b>—</b>                 |
|----------------------------------------------|--------------------------|
| Define Mapping                               |                          |
| Select one source pool and then select the r | elevant Recorder pool.   |
|                                              |                          |
| DevConnectPool                               | AIR Act                  |
|                                              |                          |
| Available source pools                       | Available Recorder pools |
| DevConnectPool                               | AIR Act                  |
|                                              | PhisycPassive            |
|                                              |                          |
|                                              |                          |
|                                              |                          |
|                                              |                          |
|                                              |                          |
|                                              | Back Next Cancel         |

For total recording i.e., the recording of all calls, select **Total** as the **Recording type**. For **Capture type** ensure that **Active DMCC MR Stereo** and **By Device** is selected beside it. **Audio Compression** is selected as default and can be left like this. Click on **Next** to continue.

| 🕎 New Recording Profile Wiz                             | ard                                                                   | Х     |
|---------------------------------------------------------|-----------------------------------------------------------------------|-------|
| Define Recording Profi                                  | le                                                                    |       |
| Define the recording profile<br>type cannot be changed. | details. After completing this wizard, the recording type and capture |       |
| Recording type:                                         | Total ~                                                               |       |
| Allocated licenses:                                     | Determined by the number of sources in the source pool                |       |
| Capture type:                                           | Active DMCC MR Stereo V C By Call © By Device                         |       |
|                                                         | Secondary capture type:                                               |       |
|                                                         |                                                                       |       |
|                                                         |                                                                       |       |
| Select all applicable option                            | 5:                                                                    |       |
| Audio Compression                                       |                                                                       |       |
| Audio Summation                                         |                                                                       |       |
| Encryption                                              |                                                                       |       |
| Audio Loss Detection                                    |                                                                       |       |
|                                                         | Back Next C                                                           | ancel |

**Note:** Avaya would recommend that **Total** "recording type" is used as it is not recommended to have recorders registering and unregistering to cope with an "interaction-based" type of recording.

Interaction-based recording can be configured by selecting **Interaction-based** as the **Recording type** and **Active DMCC MR Stereo** as the **Capture type** and **By Device** is selected beside it. **Audio Compression** is selected as default and can be left like this. Click on **Next** to continue.

| 🕎 New Recording Profile Wiz                             | zard                                                                  | $\times$ |
|---------------------------------------------------------|-----------------------------------------------------------------------|----------|
| Define Recording Profi                                  | le                                                                    |          |
| Define the recording profile<br>type cannot be changed. | details. After completing this wizard, the recording type and capture |          |
| Recording type:                                         | Interaction-based                                                     |          |
| Allocated licenses:                                     | 5 🛨                                                                   |          |
| Capture type:                                           | Active DMCC MR Stereo V C By Call C By Device                         |          |
|                                                         | Secondary capture type:                                               |          |
|                                                         |                                                                       |          |
|                                                         |                                                                       |          |
| Select all applicable option                            | IS:                                                                   |          |
| Audio Compression                                       |                                                                       |          |
| Audio Summation                                         |                                                                       |          |
| Encryption                                              |                                                                       |          |
| Audio Loss Detection                                    |                                                                       |          |
|                                                         | Back Next Ca                                                          | ncel     |

Click on **Finish** to complete the **New Recording Profile Wizard**. The screen below shows that for Total recording.

| 📮 New Recording Profile W | lizard                                                                        | ×      |
|---------------------------|-------------------------------------------------------------------------------|--------|
| Summary                   |                                                                               |        |
|                           | formation below.<br>he new recording profile.<br>e recording profile details. |        |
| Name:                     | DevConnectRecording                                                           |        |
| Source pool:              | DevConnectPool                                                                |        |
| Recorder pool:            | AIR Act                                                                       |        |
| Recording type:           | Total                                                                         |        |
| Capture type:             | Active DMCC MR                                                                |        |
| No. of allocated licer    | nses: Determined by the number of sources in the source pool                  |        |
| Compression               |                                                                               |        |
| Summation                 |                                                                               |        |
| Encryption                |                                                                               |        |
|                           |                                                                               |        |
|                           |                                                                               |        |
|                           | Back Finish                                                                   | Cancel |

Navigate to Master Site  $\rightarrow$  CTI Integrations and from the main window click on Apply. Click on Yes to proceed.

| NICE®                                          |                              |                         | Hello NICE, Superus                              | er Help   Settings | Logout | System Administrator |
|------------------------------------------------|------------------------------|-------------------------|--------------------------------------------------|--------------------|--------|----------------------|
| My Universe Business Analyzer Report           | rter Monitor Insight Manager | ClearSight PBO Requests | Tools                                            | Administration     |        |                      |
|                                                |                              |                         |                                                  |                    |        |                      |
| Actions V                                      |                              |                         |                                                  |                    |        | Apply 😥 🗈 🖺          |
|                                                | Summary Resource             | s Diagram               |                                                  |                    |        | <b></b>              |
| Active Directory                               |                              |                         |                                                  |                    |        | 2                    |
| 🗄 🧔 Agent Center                               | Avaya PC / PDS               |                         |                                                  |                    |        | <b>S</b>             |
| 🗄 🧏 Customer Center                            | Avaya CM                     |                         |                                                  |                    |        |                      |
| Distributed Cache                              |                              |                         |                                                  |                    |        |                      |
|                                                |                              | ~                       |                                                  |                    |        |                      |
| Ecense Manager                                 |                              | Apply Configuration     | on                                               |                    |        |                      |
| - A Master Site                                |                              | (                       |                                                  |                    |        |                      |
| Applications                                   |                              | This updates devices    | and mapping configur                             | ation. It          |        |                      |
| 😨 🔐 Content Analysis                           |                              | This step is recomme    | nutes and affect record<br>inded when the system | ings.<br>is not    |        |                      |
| 🖂 🌆 CTI Integrations                           |                              | in use. Do you want t   |                                                  |                    |        |                      |
| ⊡ ∰ Connection Managers<br>]⊕[ Avaya CM NICEAc |                              |                         |                                                  |                    |        |                      |
|                                                |                              | - Yes                   | No                                               |                    |        |                      |
| → Avaya Chi niceapp                            |                              |                         |                                                  |                    |        |                      |
| ⊕ D CTI Interfaces                             |                              |                         |                                                  |                    |        |                      |

This concludes the setup of the NICE Application Server for DMCC Multiple Registration recording.

## 8. Verification Steps

This section provides the steps that can be taken to verify correct configuration of the NICE Engage Platform, Communication Manager, and Application Enablement Services.

### 8.1. Verify Avaya Aura® Communication Manager CTI Service State

Before the connection between the NICE Engage Platform and the AES is checked, check the connection between Communication Manager and AES to ensure it is functioning correctly. Check the AESVCS link status by using the command **status aesvcs cti-link**. Verify the **Service State** of the CTI link is **established**.

| statu       | s aesvcs ct | i-link      |                       |                  |              |              |
|-------------|-------------|-------------|-----------------------|------------------|--------------|--------------|
|             |             |             | AE SERVICES CTI 1     | LINK STATUS      |              |              |
| CTI<br>Link | Version     | Mnt<br>Busy | AE Services<br>Server | Service<br>State | Msgs<br>Sent | Msgs<br>Rcvd |
| 1           | 12          | no          | aespri101x            | established      | 865          | 865          |

### 8.2. Verify TSAPI Link

On the AES Management Console verify the status of the TSAPI link by selecting Status  $\rightarrow$  Status and Control  $\rightarrow$  TSAPI Service Summary to display the TSAPI Link Details screen. Verify the status of the TSAPI link by checking that the Status is Talking and the State is Online.

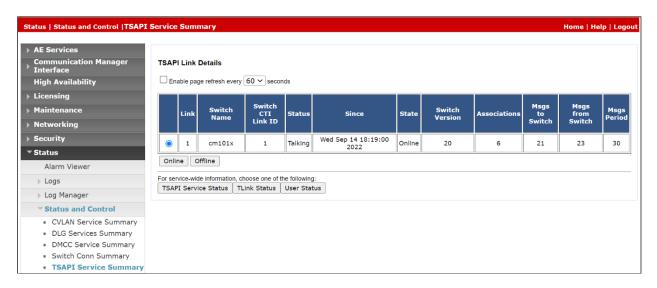

Clicking on **User Status** from the screen on the previous page should display something similar to that shown below, where the NICE user and corresponding **Tlink Name** are shown.

| I User Status<br>Enable page refresh every 60 ~ | seconds                                        |             |                                            |
|-------------------------------------------------|------------------------------------------------|-------------|--------------------------------------------|
| CTI Users All Users<br>Open Streams 3           | ✓ Submit                                       |             |                                            |
| Closed Streams 24                               |                                                |             |                                            |
|                                                 | Time Opened                                    | Time Closed | Tlink Name                                 |
| ppen Streams                                    | Time Opened<br>Fri 09 Sep 2022 06:27:34 PM IST | Time Closed | Tlink Name<br>AVAYA#CM101X#CSTA#AESPR1101X |
| ppen Streams<br>Name                            | •                                              | Time Closed |                                            |

#### 8.3. Verify DMCC link on AES

Verify the status of the DMCC link by selecting Status  $\rightarrow$  Status and Control  $\rightarrow$  DMCC Service Summary to display the DMCC Service Summary – Session Summary screen. The screen below shows that the user NICE is connected from the IP address 10.10.40.126, which is the NICE Application server.

| Status   Status and Control  DMCC                                                                                                    | Service Summary                                                                                                    |                |             |                           |                 | Home   Help   Logout           |
|----------------------------------------------------------------------------------------------------|----------------------------------------------------------------------------------------------------|----------------|-------------|---------------------------|-----------------|--------------------------------|
| <ul> <li>&gt; AE Services</li> <li>Communication Manager<br/>Interface</li> <li>High Availability</li> <li>Licensing</li> <li>&gt; Maintenance</li> <li>&gt; Networking</li> <li>&gt; Security</li> <li>* Status</li> </ul> | DMCC Service Summary - Session Summary           Please do not use back button           Enable page refresh every 60 v seconds           session Summary Device Summary           Generated on Wed Feb 08 18 22:58 GMT 2023           Service Uptime:         5 days, 23           Number of Active Sessions:         1           Number of Existing Devices:         10 | 3 hours 7 minu | tes         |                           |                 |                                |
| Alarm Viewer                                                                                                    | Number of Devices Created Since Service Boot: 316                                                                                                    |                |             |                           |                 |                                |
| Logs                                                                                                    | Session ID                                                                                                    | <u>User</u>    | Application | <u>Far-end Identifier</u> | Connection Type | <u># of Associated Devices</u> |
| Log Manager                                                                                                    | 36EC35B84917CF010 3E3957E5DD007DC-1                                                                                                    | nice1          |             | 10.10.40.126              | XML Unencrypted | 10                             |
| Status and Control                                                                                                    | Terminate Sessions Show Terminated Sessions                                                                                                    |                |             |                           |                 |                                |
| CVLAN Service Summary     DLG Services Summary     DMCC Service Summary                                                                                                    | Item 1-1 of 1<br>1Go                                                                                                    |                |             |                           |                 |                                |
| <ul> <li>Switch Conn Summary</li> </ul>                                                                                                    |                                                                                                    |                |             |                           |                 |                                |
| TSAPI Service Summary                                                                                                    |                                                                                                    |                |             |                           |                 |                                |
| User Management                                                                                                    |                                                                                                    |                |             |                           |                 |                                |
| Utilities                                                                                                    |                                                                                                    |                |             |                           |                 |                                |
| → Help                                                                                                    |                                                                                                    |                |             |                           |                 |                                |

### 8.4. Verify Calls are being Recorded

From any of the monitored Avaya endpoints make a series of inbound and outbound calls. Once these calls are completed, they should be available for playback through a web browser to the NICE Application Server.

Open a browser session to the NICE Application Server as is shown below. Enter the proper credentials and click on **Login**.

| ← → 🥝 http://niceappwin2012/NiceApplications/Desktop | p/XbapApplications/NiceDesktop.xbap | 요 두 호 🧭 niceappwin2012             | ×            | ÷+ ☆ | - 0 |
|------------------------------------------------------|-------------------------------------|------------------------------------|--------------|------|-----|
|                                                      |                                     |                                    |              |      |     |
|                                                      |                                     |                                    |              |      |     |
|                                                      |                                     |                                    |              |      |     |
|                                                      | Welcome                             |                                    |              |      |     |
|                                                      | to NICE Engage                      | Solutions                          | NICE         |      |     |
|                                                      |                                     |                                    |              |      |     |
|                                                      |                                     |                                    |              |      |     |
|                                                      |                                     |                                    |              |      |     |
|                                                      |                                     |                                    |              |      |     |
|                                                      |                                     |                                    |              |      |     |
|                                                      | User name:                          | nice                               |              |      |     |
|                                                      | Password:                           | *****                              |              |      |     |
|                                                      |                                     | Show password                      |              |      |     |
|                                                      |                                     |                                    |              |      |     |
|                                                      |                                     |                                    |              |      |     |
|                                                      |                                     |                                    |              |      |     |
|                                                      |                                     |                                    |              |      |     |
|                                                      |                                     |                                    |              |      |     |
|                                                      |                                     |                                    | då mannand i |      |     |
|                                                      | Copyright erzt                      | 104-2014 NICE Systems Ltd. All hgi | ns reserved. |      |     |
|                                                      | User name:<br>Password:             | nice ******** • Show password      |              |      |     |

Click on **Business Analyser** at the top of the screen. Select **Interactions** from the left window and then navigate to **Queries**  $\rightarrow$  **Public**.

| NICE®        |                   |               |                         |             |                 |              | Hello LICE | uperuser  | Help   Settings   | Logout     |                | Business | Analyzer        |
|--------------|-------------------|---------------|-------------------------|-------------|-----------------|--------------|------------|-----------|-------------------|------------|----------------|----------|-----------------|
| My Universe  | Business Analyzer | Reporter      | Monitor I               | nsight Mana | iger ClearSight | PBO Requests | Tools      |           | Administration    |            |                |          |                 |
|              | Interactions      |               |                         |             | Table View      | Graph View   |            |           |                   |            |                |          | KICE            |
|              | New 🔻 📝 🔀         |               |                         |             | Search for wo   | ds           | D Search   | Exact Phr | as 🔻 Min. Certair | nty 75 % [ | Vithin results |          |                 |
| Interactions | 🗆 🛱 Queries       |               |                         | 2           | Results for     | Query:       |            |           |                   |            |                | 🛋 🗂 🖯    | Preferences     |
|              | Public            | lete - Last : | 24 hours                | ç           | Group By:       |              | -          | (         | ) 🖪 💷 👰           | ra 💀 🐼 🤇   | N 🛃 🗹 🥂        | 3 📝 🌃    | É 🗈 🔎 🖪         |
| Evaluations  |                   | lete - Last   |                         | Quick Query |                 |              |            |           |                   |            |                | 📮 🚢 (    | <b>II</b> 🖸 🖼 🕚 |
| ,Q           |                   | ent - Last 2  | to calibrate<br>4 hours | Ţ           |                 |              |            |           |                   |            |                |          |                 |
| Audit Trail  | - 😽 Segm          | ent - Last 7  | ' days<br>' days Calls  | pot ovalu   |                 |              |            |           |                   |            |                |          |                 |
| Clips        | Private           |               | days Calls              | not evalu   |                 |              |            |           |                   |            |                |          |                 |
| Packages     |                   |               |                         |             |                 |              |            |           |                   |            |                |          |                 |
|              |                   |               |                         |             |                 |              |            |           |                   |            |                |          |                 |
| Feedback     |                   |               |                         |             |                 |              |            |           |                   |            |                |          |                 |

Click on **Complete – Last 24 hours**. This should reveal all the recordings that took place over the previous 24 hours. Select the required recording from the list and double-click on this to play the recording. The NICE player is opened, and the recording is presented for playback. Click on the **Play/Pause** icon highlighted below to play back the recording.

Note: The recording below shows two separate streams in stereo, with the **Customer** on one side and the **Agent** on the other.

| Results for | Query:   | Complete - Las  | t 24 hour           | S             |             |                     |                                |              |                  |                |                    |                                                                                                    |                          |
|-------------|----------|-----------------|---------------------|---------------|-------------|---------------------|--------------------------------|--------------|------------------|----------------|--------------------|----------------------------------------------------------------------------------------------------|--------------------------|
| Group By:   | None     | ~ 25            | Records f           | ound          |             |                     |                                |              |                  |                |                    | < <u>1</u>                                                                                                    | ** •• •• • • • • • • • • |
| Туре        | Flag     | Full Name       | Comp                | lete ID       | Complete    | Start Time ∇        | Complete Stop Ti               | ime C        | omplete Dur      | Complet        | Direction Ty       | HangUp Side Description                                                                                                    | Participant Phone Number |
| <b>4</b>    |          | SIP, 3101       | 719784897           | 76168648969   | 08/02/2     | 023 18:10:15        | 08/02/2023 18:11:              | :22          | 00:01:08         | 2              | Outgoing           | CUSTOMER                                                                                                    | 35391847001              |
| 4           |          | H323, 3001      | 719784856           | 58146755843   | 08/02/2     | 023 18:08:43        | 08/02/2023 18:10:              | :00          | 00:01:17         | 2              | Outgoing           | AGENT                                                                                                    | 35391847001              |
| <b>4</b>    | Þ        | Workplace, 3110 | 719784721           | 15232057598   | 08/02/2     | 023 18:03:22        | 08/02/2023 18:03:              | :44          | 00:00:21         | 2              | Outgoing           | CUSTOMER                                                                                                    | 35391847001              |
| 4           |          | H323, 3001      | 7197847069203169522 |               | 08/02/2     | 023 18:02:56        | 08/02/2023 18:03:              | :33          | 00:00:37         | 2              | Outgoing           | CUSTOMER                                                                                                    | 5321                     |
| <b>4</b>    |          | SIP, 3101       | 719784709           | 90678006006   | 08/02/2     | 023 18:02:56        | 08/02/2023 18:03:              | :31          | 00:00:36         | 2              | Outgoing           | CUSTOMER                                                                                                    | 5350                     |
| <b>4</b>    | Þ        | Workplace, 3110 | 719784659           | 96756766959   | 08/02/2     | 023 18:00:58        | 08/02/2023 18:01:              | :10          | 00:00:13         | 2              | Outgoing           | AGENT                                                                                                    | 35391847001              |
| 4           |          | SIP, 3101       | 719784643           | 37842977004   | 08/02/2     | 023 18:00:25        | 08/02/2023 18:00:              | :41          | 00:00:16         | 2              | Outgoing           | AGENT                                                                                                    | 35391847001              |
| <b>4</b>    |          | H323, 3001      | 719784633           | 39058729193   | 08/02/2     | 023 18:00:02        | 08/02/2023 18:00:              | :17          | 00:00:15         | 2              | Outgoing           | AGENT                                                                                                    | 35391847001              |
| 4           | Þ        | H323, 3001      | 719784586           | 52317359333   | 08/02/2     | 023 17:58:09        | 08/02/2023 17:58:              | :23          | 00:00:14         | 2              | Incoming           | AGENT                                                                                                    | 35391847001              |
| <b>4</b>    |          | SIP, 3101       | 719784579           | 93597882595   | 08/02/2     | 023 17:57:50        | 08/02/2023 17:58:              | :00          | 00:00:10         | 2              | Incoming           | AGENT                                                                                                    | 35391847001              |
| 4           |          | Workplace, 3110 | 71978               |               | Status:     | Stop                |                                |              |                  |                |                    |                                                                                                    | 35391847001              |
| <b>⊈</b> €  | Þ        | Workplace, 3110 | 71978               | ICE" 📃        |             | ocated-playing to s |                                |              |                  |                |                    | – a ×                                                                                                    | 35391847001              |
| 4           |          | SIP, 3101       | 71978               |               | ootportun   | ooatoo playingtoo   |                                |              |                  |                |                    |                                                                                                    | 35391847001              |
| <b>4</b>    |          | H323, 3001      | 71978 St            | art-08/02/20  | 23 18-10-15 | End: 08/02/2        | 02318-11-22                    |              |                  | Q              | Add 00-00-         | 00/00:01:07                                                                                                    | 35391847001              |
| 4           |          | SIP, 3101       | 71978               | un. 00/02/20/ |             |                     |                                |              |                  |                |                    |                                                                                                    |                          |
| 4           |          | H323, 3001      | 71978 Ela           | apsed Time    | <u>.</u>    | 00:10               | 00:20                          | 00:30        | 00:40            |                | 50 01:00           |                                                                                                    |                          |
| 4           | Þ        | SIP, 3101       | 71978               |               |             |                     |                                |              |                  |                |                    |                                                                                                    |                          |
| 4           |          | H323, 3001      | 71978               | mmed          | 1101-010    | AND INC.            |                                | والتحكيل الد | 1.00000          |                | -                  | Made dat I                                                                                                    |                          |
| <b>4</b>    |          | H323, 3001      | 71978               | mmed          | number.     | 1                   | Constant of the Pr             | a Prair      | 1                | unite 11 lucas | Negati Ale         |                                                                                                    |                          |
| 4           | Þ        | H323, 3001      | 71978 Ev            | ents          |             |                     |                                |              |                  |                |                    |                                                                                                    |                          |
| <b>4</b>    |          | SIP, 3101       | 71978 👲             | Customer      | 100-100     | A DECK              |                                | <b>BARK</b>  |                  |                | ALL ALL            | and the second second sec |                          |
| 4           |          | Workplace, 3110 |                     | outoiniti     | 1.001.000   | 5. AU               |                                | 1.00         |                  |                | WARTER WE          |                                                                                                    |                          |
| <b>4</b>    |          | Workplace, 3110 | 71978               | Events        |             |                     |                                |              |                  |                |                    |                                                                                                    |                          |
| 4           |          | SIP, 3101       | 71978 🖸             | Agent         | Lis mittle  |                     | With the lite                  |              | 1. 2020          | and a state    |                    | Shidh dat                                                                                                    |                          |
| <b>4</b>    |          | H323, 3001      | 71978               |               | a state     | THE LEFT            | THE REPORT OF THE PARTY OF THE |              | 1                |                |                    | 1 1 1 1 1 1 1 1 1 1 1 1 1 1 1 1 1 1 1                                                                                                    |                          |
|             |          |                 |                     | Events        |             |                     |                                |              |                  |                |                    |                                                                                                    |                          |
|             |          |                 |                     |               |             |                     |                                |              |                  |                |                    |                                                                                                    |                          |
|             |          |                 | Tin                 | ne 1          | 8:10:15     | 18:10:28            | 18:10                          | :41          | 18:10:           | 55             | 18:11:08           | 18:11:22                                                                                                    |                          |
|             |          |                 | Cur                 | stomer        | T           | _                   |                                |              |                  |                | _                  |                                                                                                    |                          |
|             |          |                 |                     | 2. 3101       |             |                     |                                |              |                  |                |                    |                                                                                                    |                          |
|             |          |                 | SIP                 | , 5101        |             |                     |                                |              |                  |                |                    |                                                                                                    |                          |
|             |          |                 |                     |               |             |                     |                                |              |                  |                |                    |                                                                                                    |                          |
|             |          |                 |                     |               |             |                     |                                |              |                  |                |                    |                                                                                                    |                          |
| 4           |          |                 |                     | ≡ I e I T     |             | a a                 | iee < (                        |              | × W ×            |                | -1.                |                                                                                                    |                          |
| Preview     |          | Segments        |                     |               |             |                     | 144 <                          |              | ~ m - *          | X0.5 X1.0      | X2.0               | •                                                                                                    |                          |
| Type Flag   | Full Na  | me Segmer       | nt ID               | Segment St    | art Time    | Segment Stop Ti     | me Segment Dura                | ation P      | Participant Stat | tion Directio  | on Type Descriptio | n Participant Phone Numbe                                                                                                    | r Segment Dialed Number  |
| rype riag   | SIP, 310 |                 |                     |               |             | 08/02/2023 18:11    |                                |              | 101              | Outgoing       |                    | 35391847001                                                                                                    | 35391847001              |
|             | SIP, 310 |                 |                     |               |             | 08/02/2023 18:11    |                                | -            |                  | Outgoing       |                    | 35391847001                                                                                                    | 35391847001              |
| 4.          |          |                 |                     | 11, 12, 2020  |             |                     |                                |              |                  | 2 digoing      |                    |                                                                                                    |                          |

#### 8.5. Verify NICE Services

If these recordings are not present or cannot be played back, the NICE services may not be running or may need to be restarted. There are two separate servers as a part of this NICE Engage Platform. The NICE Application Server and the NICE Advanced Interactions Recorder Server can be logged into and checked to ensure all services beginning with NICE are running correctly. As a last resort both servers may need a reboot after the initial configuration.

|                  |                                                   |              |         | Sei          | rvices      | _ 0                                       |
|------------------|---------------------------------------------------|--------------|---------|--------------|-------------|-------------------------------------------|
| le Action View   |                                                   |              |         |              |             |                                           |
|                  | 1                                                 |              |         |              |             |                                           |
| Services (Local) | Name                                              | Description  | Status  | Startup Type | Log On As   |                                           |
|                  | Search Controller                                 | Audio Anal   | Running | Automatic    | .\administr |                                           |
|                  | 🔍 NICE Agent Center                               | Monitors an  | Running | Automatic    | .\administr |                                           |
|                  | 🔍 NICE Audit Trail Service                        | Enables add  | Running | Automatic    | .\administr |                                           |
|                  | Server                                            | Enables the  | Running | Automatic    | .\administr |                                           |
|                  | Server Que Coaching Server                        | Manages C    | Running | Automatic    | .\administr |                                           |
|                  | 🔍 NICE Deployment Manager Agent                   | NICE Deplo   | Running | Automatic    | .\administr |                                           |
|                  | 🔍 NICE Enrollment Service                         | NICE Enroll  | Running | Automatic    | .\administr |                                           |
|                  | 🔍 NICE Evaluation Forms Server                    | Manages Ev   | Running | Automatic    | .\administr |                                           |
|                  | 🔍 NICE FTF Query Server                           | Performs q   | Running | Automatic    | .\administr |                                           |
|                  | 🔍 NICE Integration Dispatch Service               | Launches a   | Running | Automatic    | .\administr |                                           |
|                  | 🔍 NICE Interactions Center Core                   | Acts as the  | Running | Automatic    | .\administr |                                           |
|                  | 🔍 NICE Interactions Center DBSrvr                 | Manages th   | Running | Automatic    | .\administr |                                           |
|                  | 🔍 NICE Interactions Center Monitor                | Report failo | Running | Automatic    | .\administr |                                           |
|                  | SINCE Interactions Center RCM                     | Responsible  | Running | Automatic    | Aadministr  |                                           |
|                  | 🔍 NICE Interactions Center TRS                    | Insert missi | Running | Automatic    | .\administr |                                           |
|                  | 🛸 NICE Investigations Server                      | Manages an   | Running | Automatic    | .\administr |                                           |
|                  | S NICE IP Phone Applications                      | Performs IP  | Running | Automatic    | .\administr |                                           |
|                  | 🔍 NICE Keep Alive Service                         | Nice Keep A  | Running | Automatic    | .\administr |                                           |
|                  | 🔍 NICE Logging Service                            | A service de | Running | Automatic    | .\administr |                                           |
|                  | 🔍 NICE Media Provider Control Manager             | An online re | Running | Automatic    | Local Syste |                                           |
|                  | Since MediaCollectionServer                       | Manages an   | Running | Automatic    | .\administr |                                           |
|                  | Q NICE Monitor Server                             | Performs pl  | Running | Automatic    | .\administr |                                           |
|                  | 🔍 NICE MyUniverse                                 | Host for My  | Running | Automatic    | .\administr |                                           |
|                  | Q NICE NBA                                        | Performs q   | Running | Automatic    | .\administr |                                           |
|                  | NICE Notification Service                         |              | Running | Automatic    | .\administr |                                           |
|                  | Since Playback Administration                     | Manages A    | Running | Automatic    | .\administr |                                           |
|                  | S NICE Playback Streaming                         | -            | Running | Automatic    | Aadministr  |                                           |
|                  | 🔍 NICE Reporter Engine                            | Nice Report  | Running | Automatic    | Aadministr  |                                           |
|                  | Q NICE Reporter Scheduler                         | Nice Report  | Running | Automatic    | Aadministr  |                                           |
|                  | S NICE Retention Service                          | Performs re  | Running | Automatic    | Aadministr  |                                           |
|                  | NICE Rule Engine                                  | Perform rul  | Running | Automatic    | .\administr | Activate Windows                          |
|                  | Since France Engine<br>NICE Rules Manager Service | Manages wr   | Running | Automatic    | Aadministr  | Go to System in Control Panel to activate |
|                  | NICE Storage Center Service                       | Nice Service | Running | Automatic    | \administr  | Windows                                   |
|                  | Extended Standard                                 |              |         |              |             |                                           |
|                  |                                                   |              |         |              |             |                                           |
|                  |                                                   |              |         |              |             | ▲ 🔂 💬 ♠ 🗤 👔                               |

# 9. Conclusion

These Application Notes describe the configuration steps required for NICE Engage Platform R7.3 to successfully interoperate with Avaya Aura® Communication Manager R10.1 using Avaya Aura® Application Enablement Services R10.1 to connect to using DMCC Multiple Registration to record calls in stereo. All feature functionality and serviceability test cases were completed successfully with observations noted in **Section 2.2**.

# 10. Additional References

This section references the Avaya and NICE product documentation that are relevant to these Application Notes.

Product documentation for Avaya products may be found at http://support.avaya.com.

- [1] Administering Avaya Aura® System Manager. Release 10.1.x, Issue 6, June 2022.
- [2] Administering Avaya Aura® Session Manager. Release 10.1.x, Issue 3, April 2022.
- [3] Administering Avaya Aura® Communication Manager. Release 10.1, Issue 1, December 2021.
- [4] Administering Avaya Aura® Application Enablement Services. Release 10.1.x, Issue 4, April 2022.
- [5] *Implementing and Administering Avaya Aura*® *Media Server*. Release 10.1.x, Issue 2, July 2022.
- [6] RFC 3261 SIP: Session Initiation Protocol, http://www.ietf.org/
- [7] *RFC 2833 RTP Payload for DTMF Digits, Telephony Tones and Telephony Signals,* <u>http://www.ietf.org/</u>

Product documentation for NICE products may be found at: https://www.extranice.com/

#### ©2023 Avaya Inc. All Rights Reserved.

Avaya and the Avaya Logo are trademarks of Avaya Inc. All trademarks identified by <sup>®</sup> and <sup>TM</sup> are registered trademarks or trademarks, respectively, of Avaya Inc. All other trademarks are the property of their respective owners. The information provided in these Application Notes is subject to change without notice. The configurations, technical data, and recommendations provided in these Application Notes are believed to be accurate and dependable but are presented without express or implied warranty. Users are responsible for their application of any products specified in these Application Notes.

Please e-mail any questions or comments pertaining to these Application Notes along with the full title name and filename, located in the lower right corner, directly to the Avaya DevConnect Program at <u>devconnect@avaya.com</u>.